# User Interface Software Projects

# Assoc. Professor Donald J. Patterson INF 134 Winter 2013

**ANGEL DE CARACTER** 

The author of this work license copyright to it according to the Creative Commons Attribution-Noncommercial-Share Alike 3.0 United States License <http://creativecommons.org/licenses/by-nc-sa/3.0/us/>

# Android U/I design

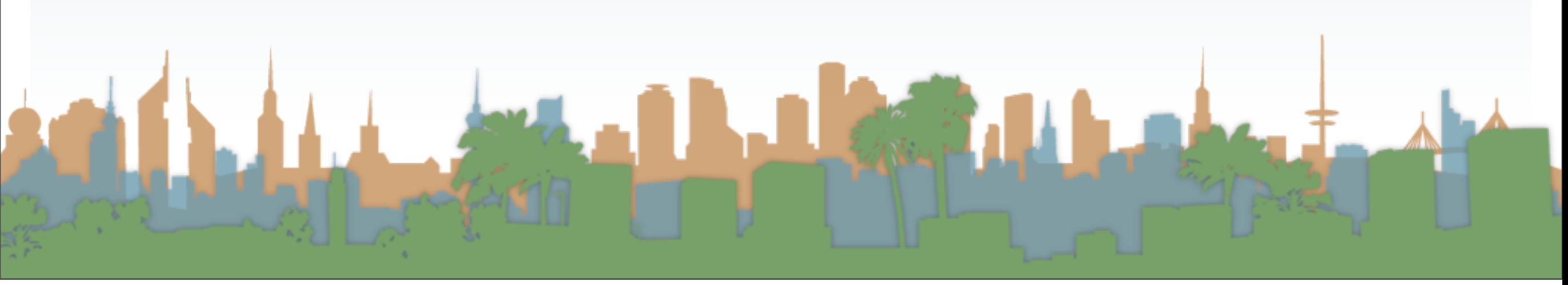

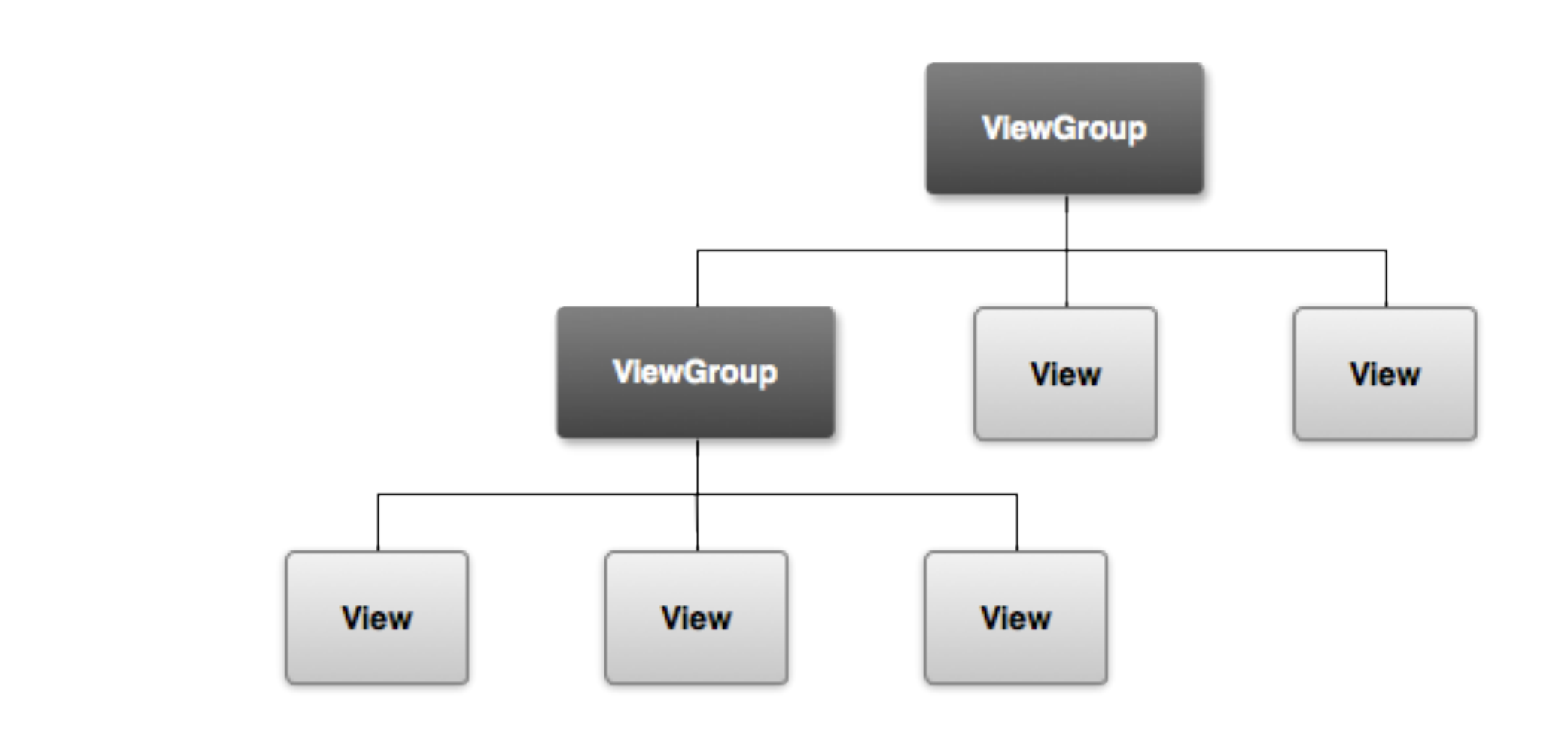

<http://developer.android.com/guide/topics/ui/overview.html>

LEAR A

- At the most abstract Android U/Is are hierarchies of
	- ViewGroup Java Objects
		- invisible container
	- View Java Objects
		- input control
		- widget

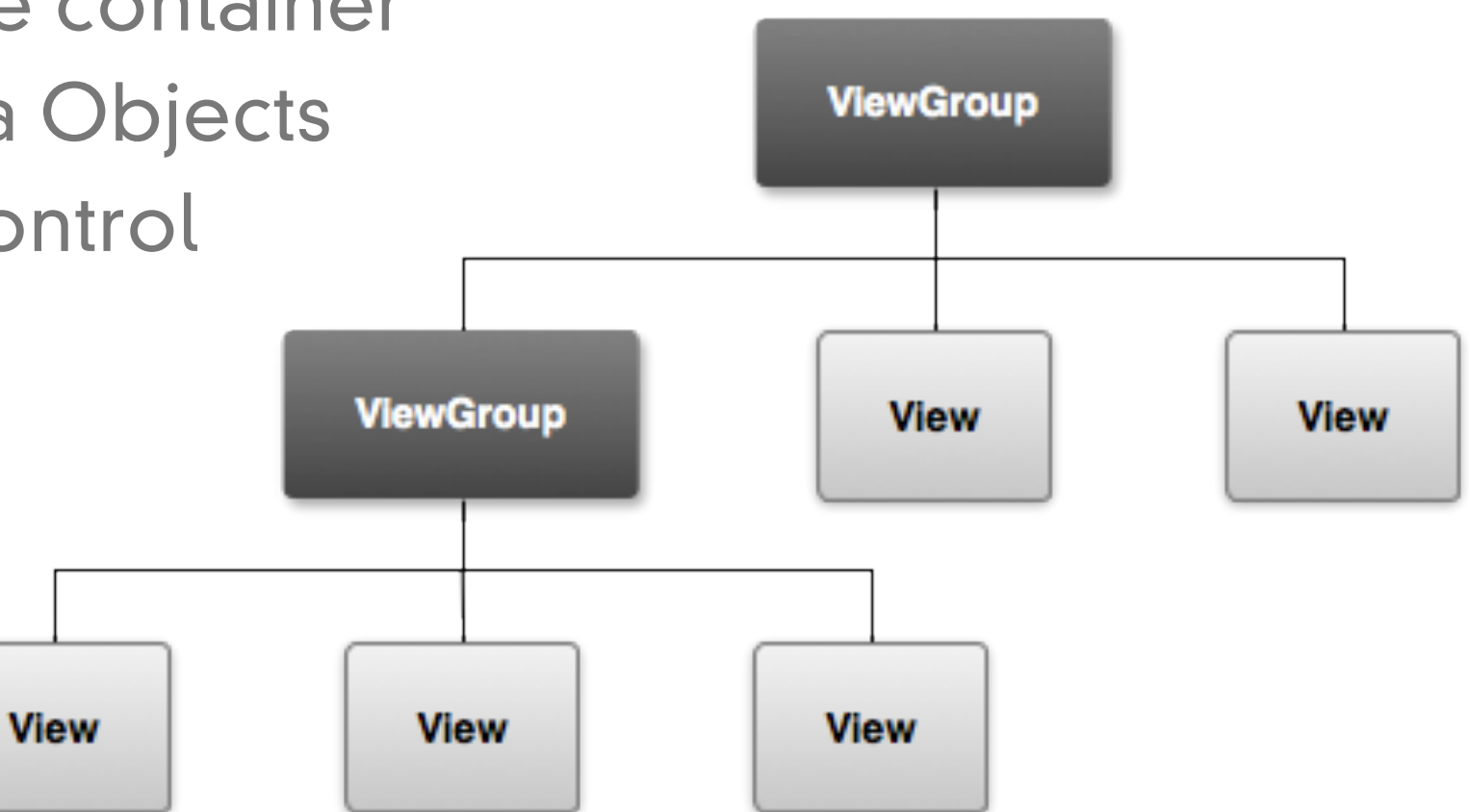

**Carter St** 

<http://developer.android.com/guide/topics/ui/overview.html>

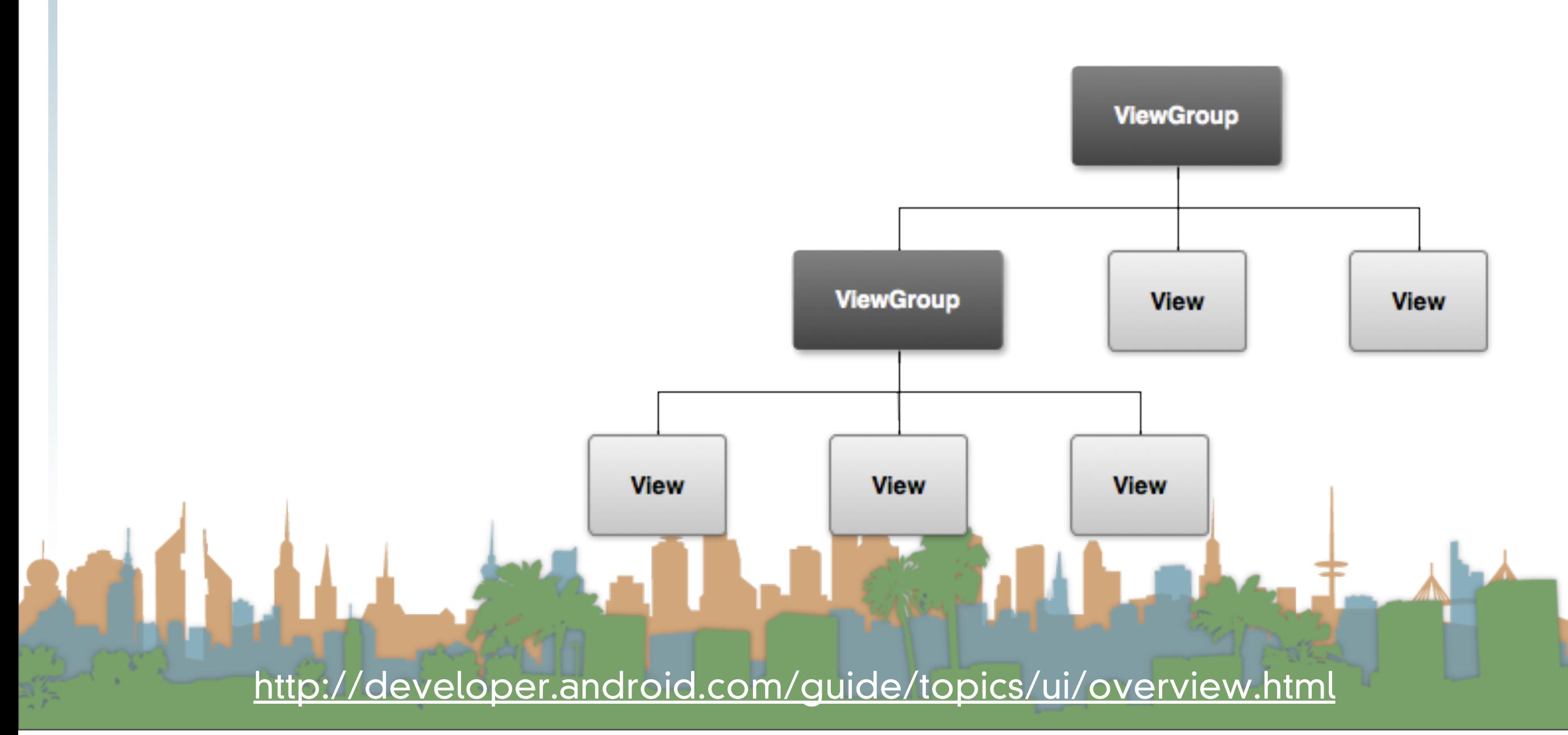

- You \*can\* create a U/I by instantiating Views and ViewGroups in your code
	- good for dynamic U/I designs
		- new View(...)
- It is faster and easier to build a U/I in XML

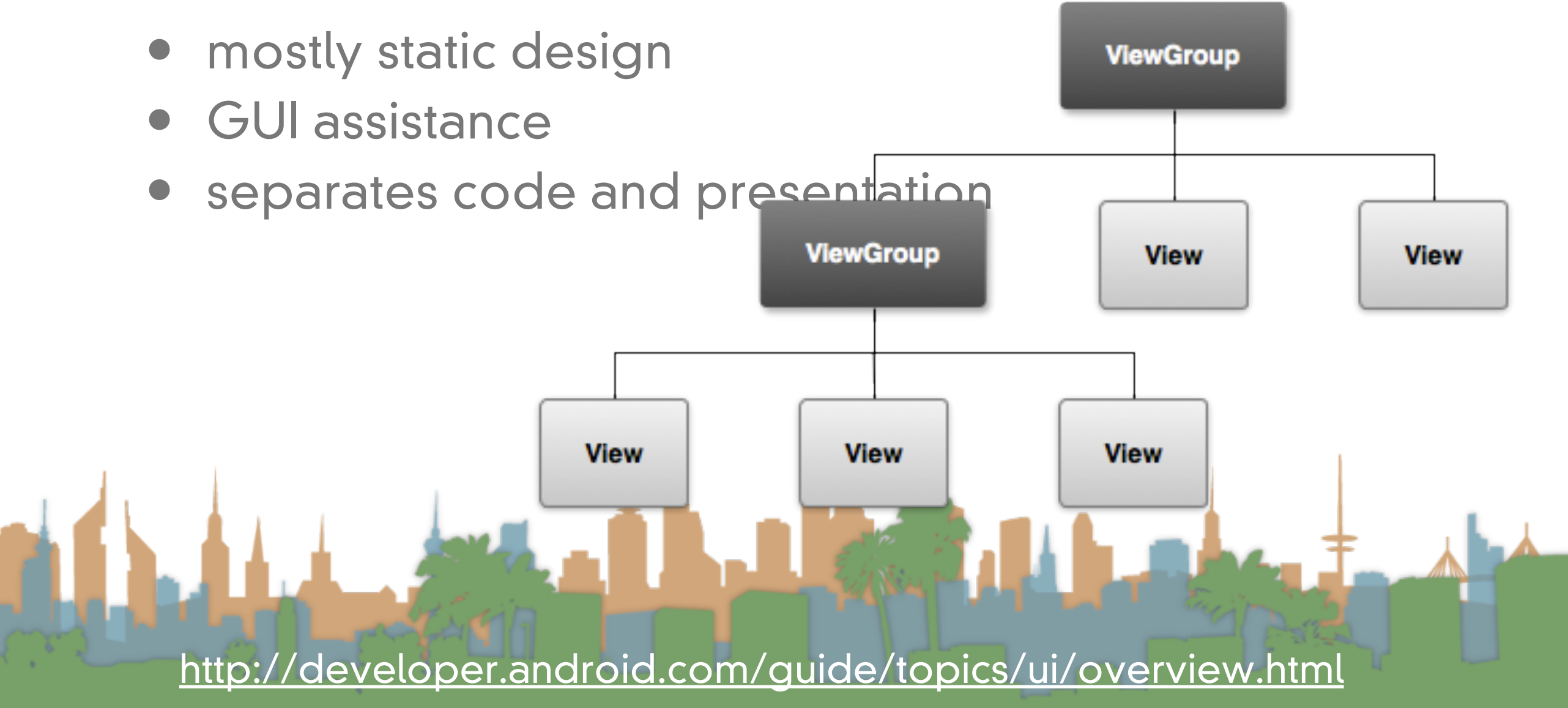

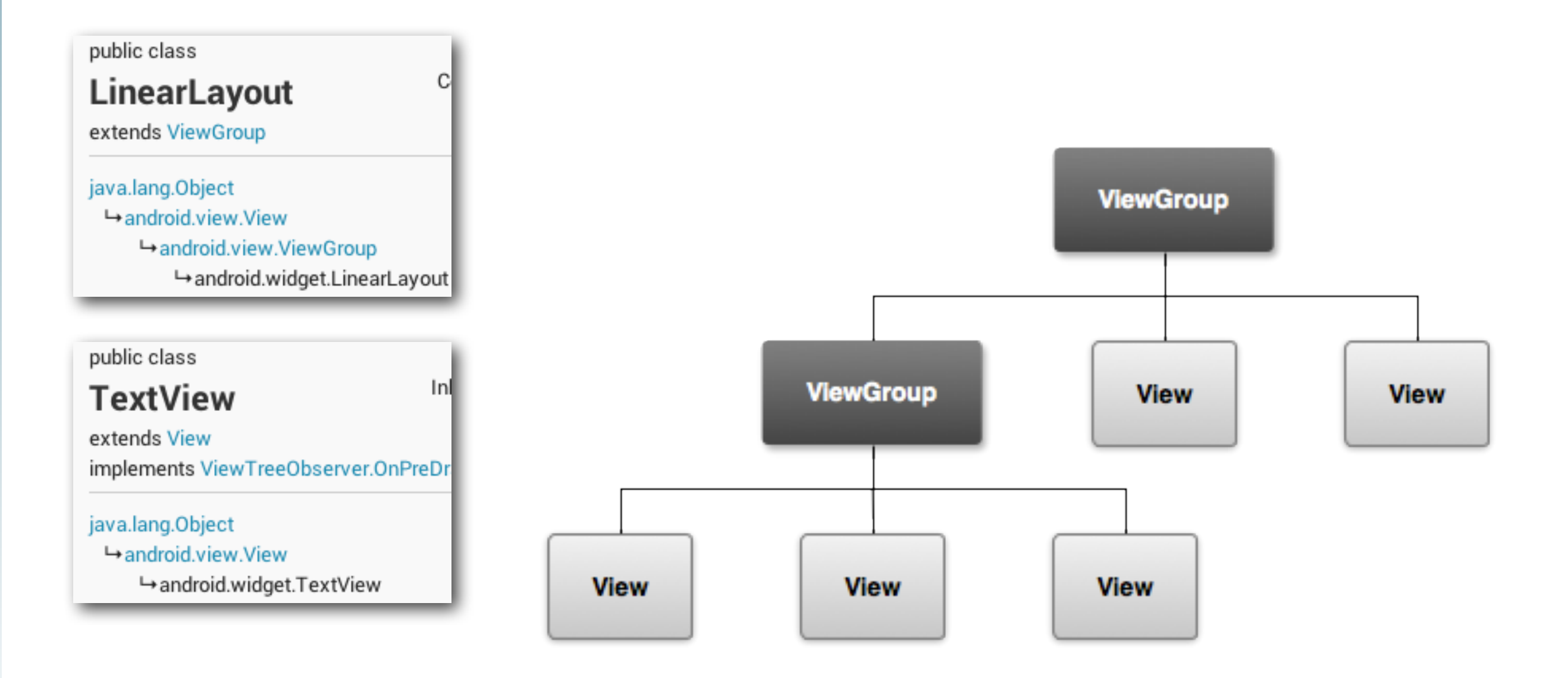

<http://developer.android.com/guide/topics/ui/overview.html>

 $\epsilon_{\rm obs}$ 

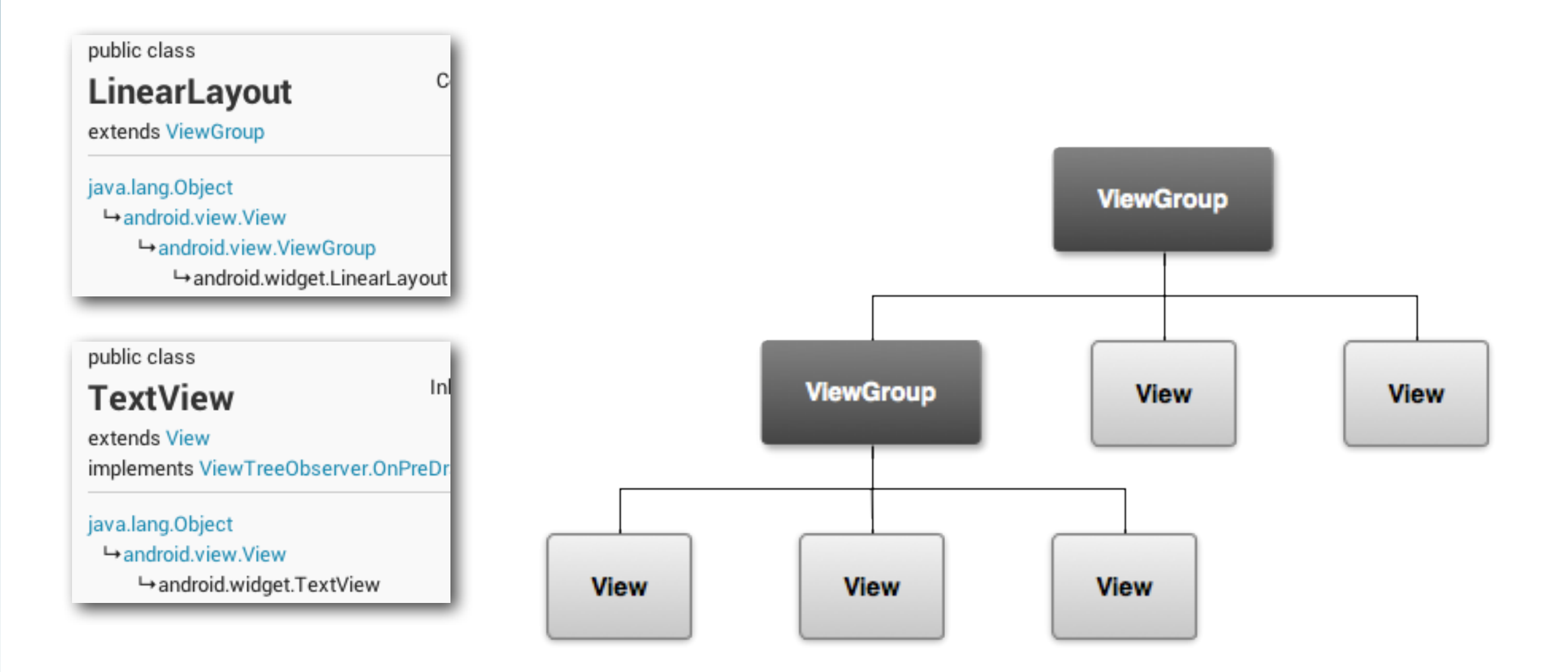

• Simpler hierarchies render faster

<http://developer.android.com/guide/topics/ui/overview.html>

#### TabletWallet

I am a TextView

#### I am a Button

<?xml version="1.0" encoding="utf-8"?> <LinearLayout xmlns: android="http://schemas.android.com/apk/res/android" android:layout\_width="fill\_parent" android:layout\_height="fill\_parent" android:orientation="vertical" >

#### <TextView

 $android: id="@+id/text"$ android:layout\_width="wrap\_content" android:layout\_height="wrap\_content" android: text="I am a TextView"  $\rightarrow$ 

#### $\epsilon$ Button

 $android: id = "@+id/button"$ android:layout\_width="wrap\_content" android:layout\_height="wrap\_content"  $android: text="I am a Button"$ 

#### </LinearLayout>

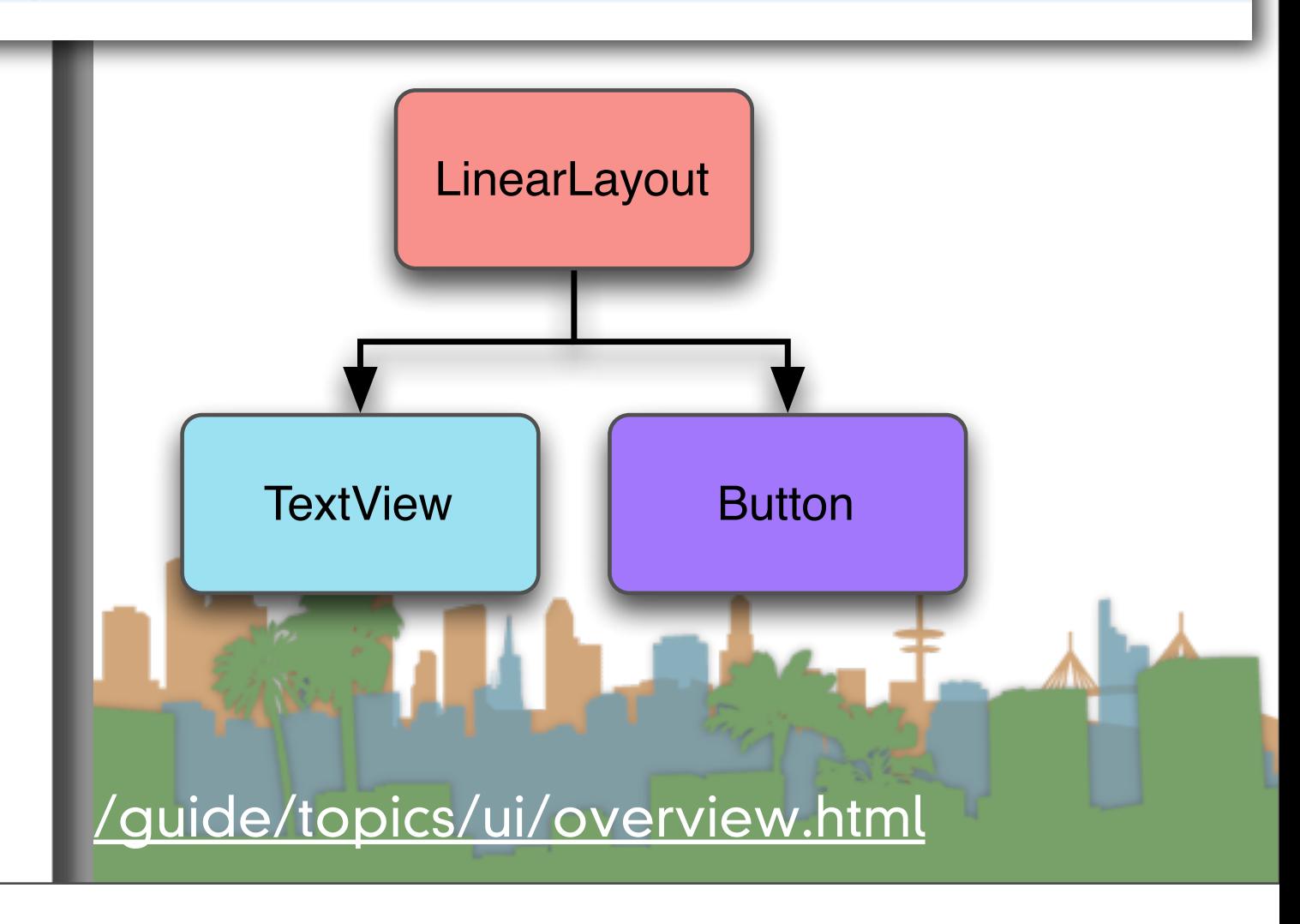

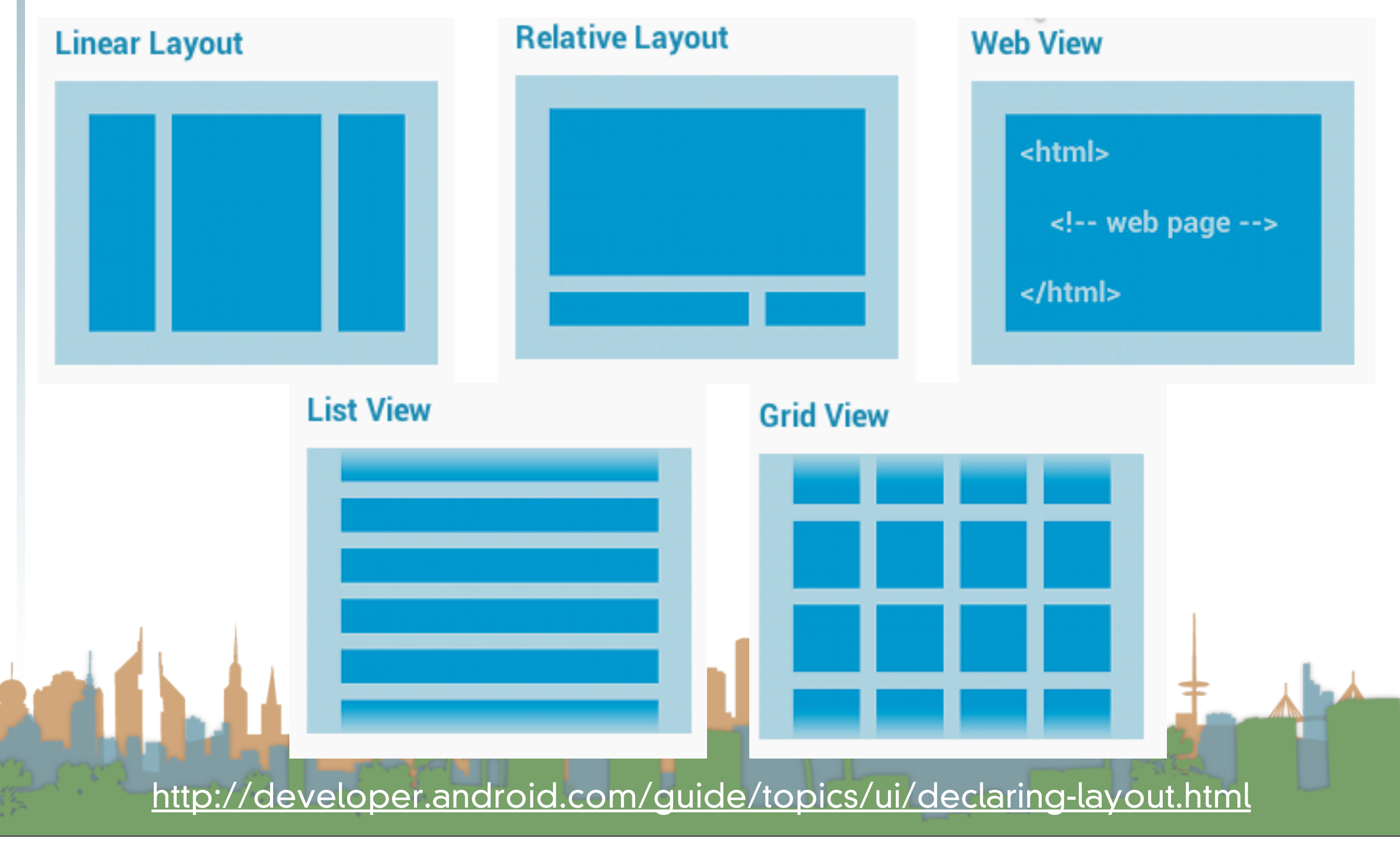

• A "Layout" is a ViewGroup that provides visual structure for U/I elements

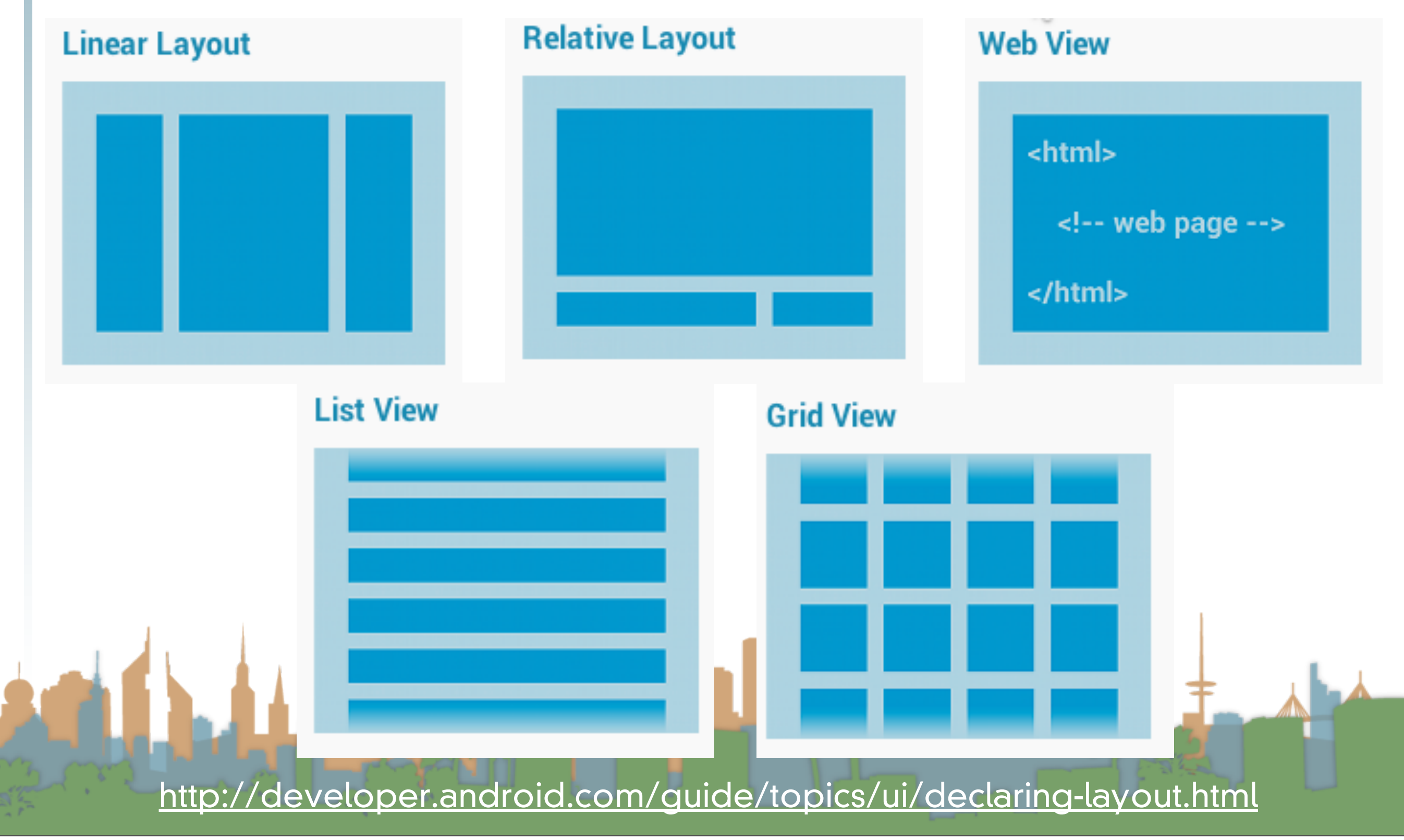

### **Linear Layout**

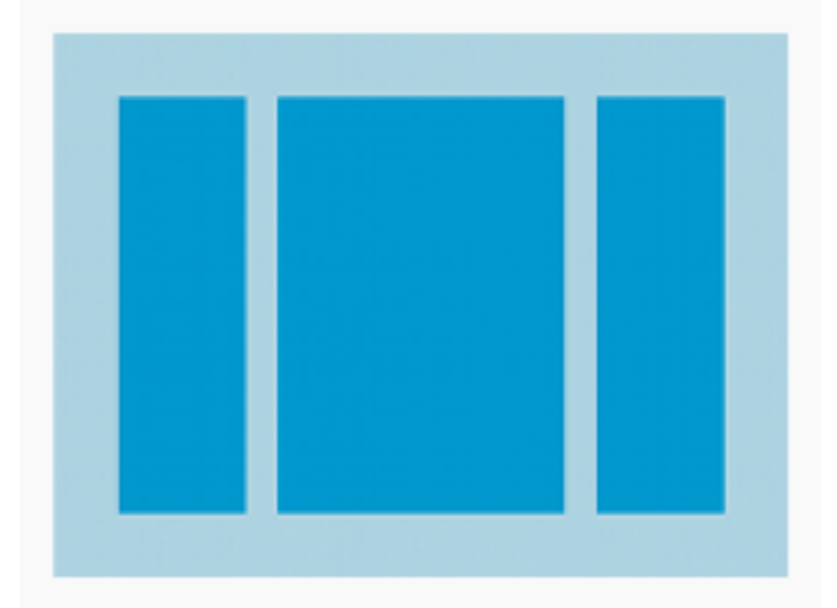

<http://developer.android.com/guide/topics/ui/declaring-layout.html>

The Common Committee of the Committee of the Committee of the Committee of the Committee of the Committee of the Committee of the Committee of the Committee of the Committee of the Committee of the Committee of the Committ

### **Linear Layout**

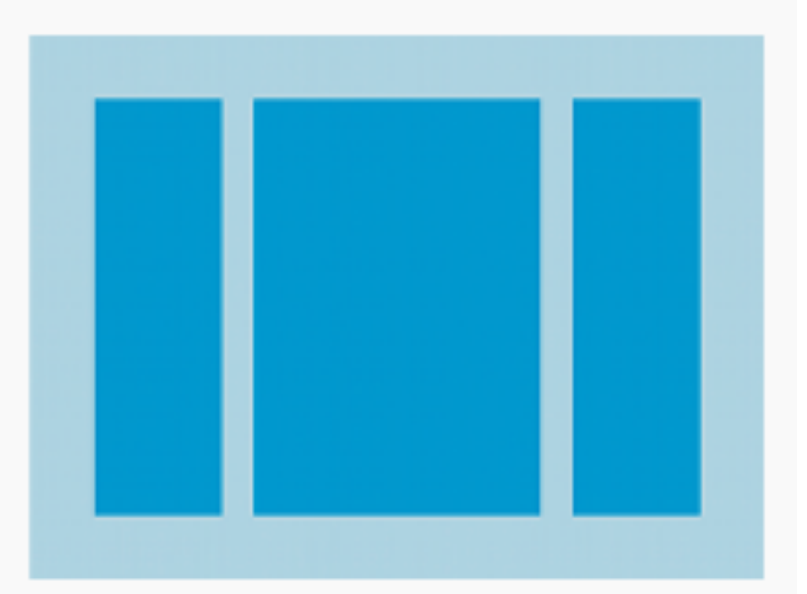

- Organizes children into horizontal or vertical rows
- Rows can have different relative widths
- A scroll bar is added if necessary

<http://developer.android.com/guide/topics/ui/declaring-layout.html>

### **Relative Layout**

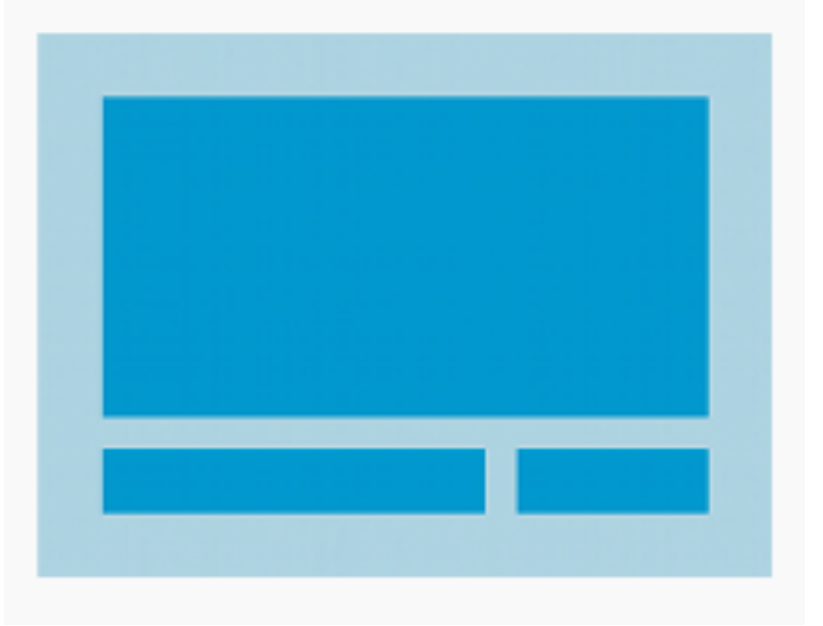

<http://developer.android.com/guide/topics/ui/declaring-layout.html>

### **Relative Layout**

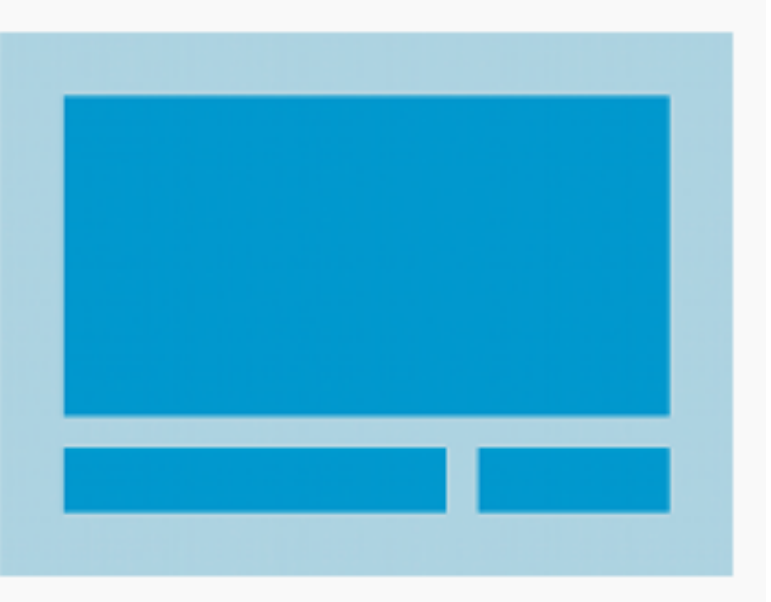

- Organizes children into containers that maintain relative positions
- Good for managing changing screen sizes

Labour 17

• For example, child B must be to the left of child C and both must be below child A

<http://developer.android.com/guide/topics/ui/declaring-layout.html>

# **Web View** <html> <!-- web page --> </html>

<http://developer.android.com/guide/topics/ui/declaring-layout.html>

**Contractor** 

La Charles

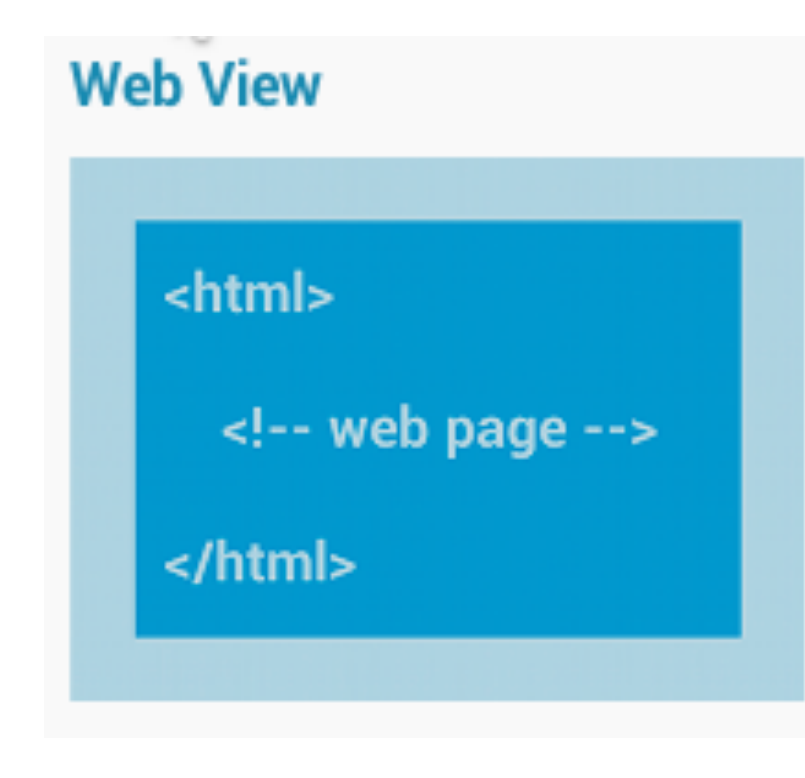

• Displays web pages

<http://developer.android.com/guide/topics/ui/declaring-layout.html>

**Anti-**

Letter

### **List View**

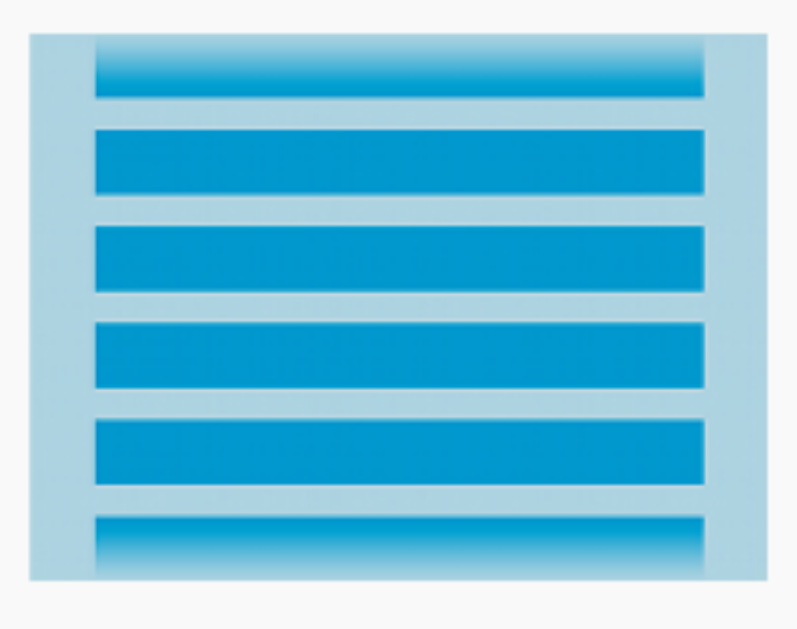

<http://developer.android.com/guide/topics/ui/declaring-layout.html>

And the Company of the Company of the Company of the Company of the Company of the Company of the Company of the Company of the Company of the Company of the Company of the Company of the Company of the Company of the Comp

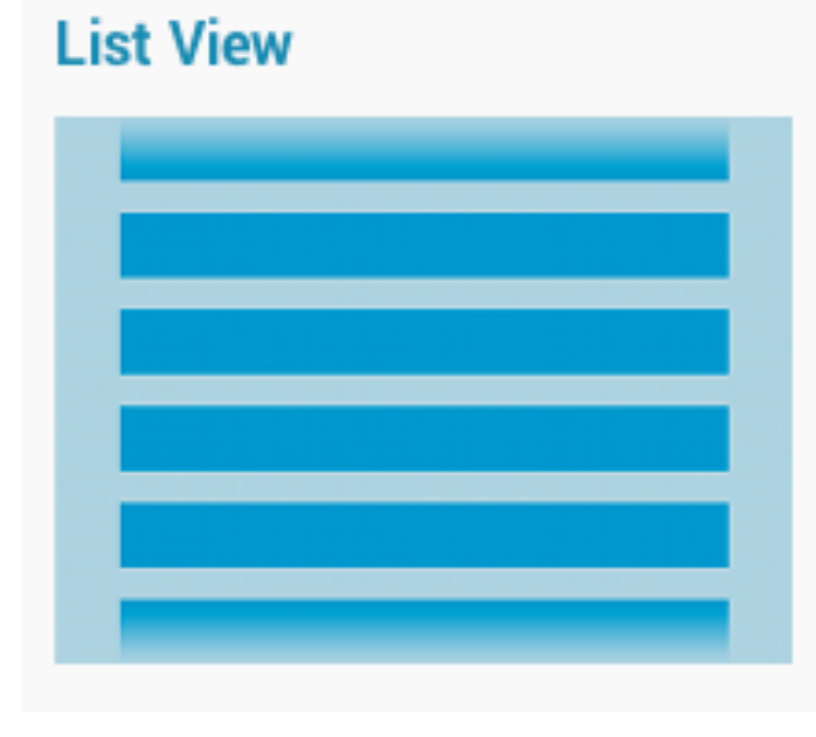

- Displays a scrolling single column list
- Requires an "Adapter"
- Adapter gets data for the ListView
- ListView makes an entry for every element in the data
- Adapter layouts the individual data points
- Good for data of unknown length
	- For example, a contact list

<http://developer.android.com/guide/topics/ui/declaring-layout.html>

### **Grid View**

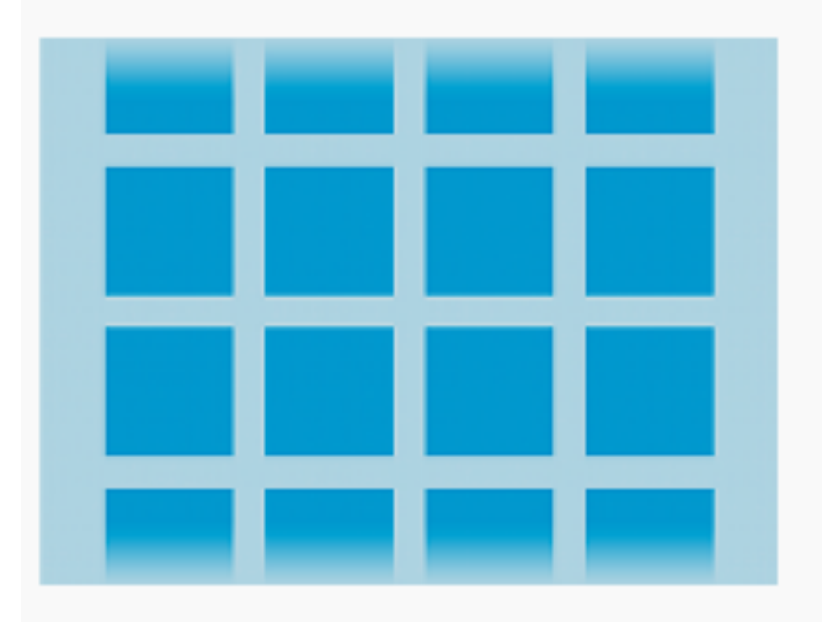

<http://developer.android.com/guide/topics/ui/declaring-layout.html>

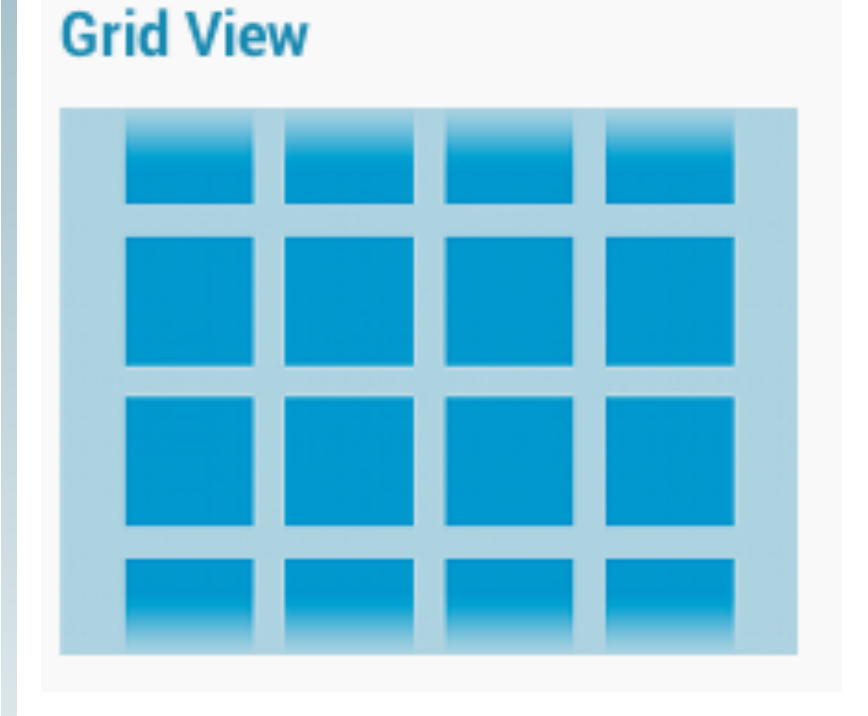

- Displays a scrolling grid of columns and rows
- Requires an "Adapter"
- Adapter gets data for the ListView
- ListView makes an entry for every element in the data
- Adapter layouts the individual data points
- Good for data of unknown length
	- For example, a list of album

covers

<http://developer.android.com/guide/topics/ui/declaring-layout.html>

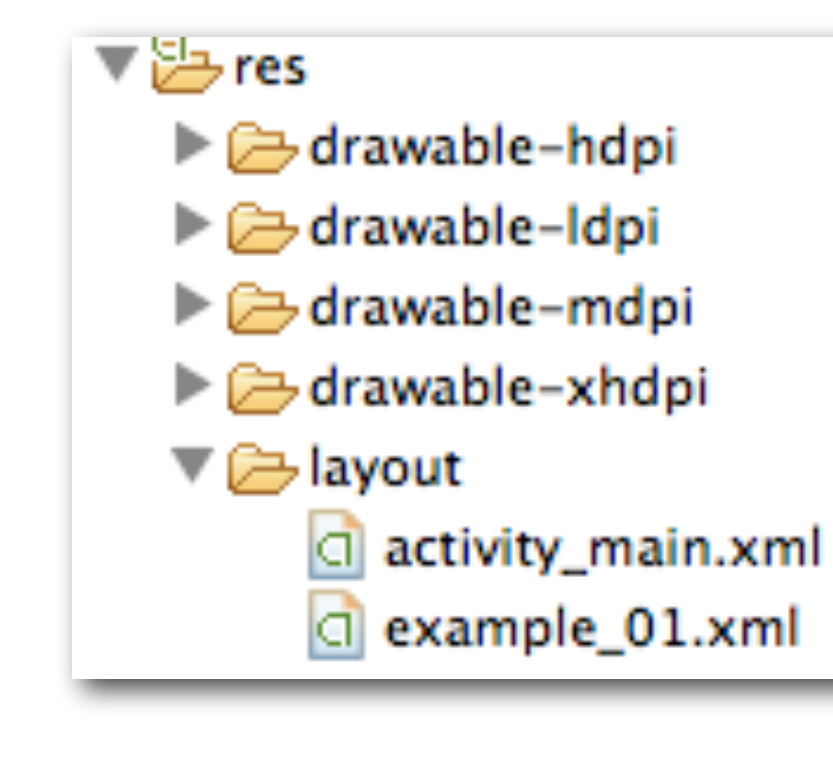

public class MainActivity extends Activity {

@Override

protected void onCreate(Bundle savedInstanceState) { super.onCreate(savedInstanceState); setContentView(R.layout.activity\_main);

ŀ

public class MainActivity extends Activity {

@Override protected void onCreate(Bundle savedInstanceState) { super.onCreate(savedInstanceState); setContentView(R.layout.example\_01);

3

<http://developer.android.com/guide/topics/ui/overview.html>

- When you create your U/I with XML you can handle different devices in separate layout files
- After determining what orientation and device you have, you can set the correct Content view
- XML U/Is are compiling into static Java objects

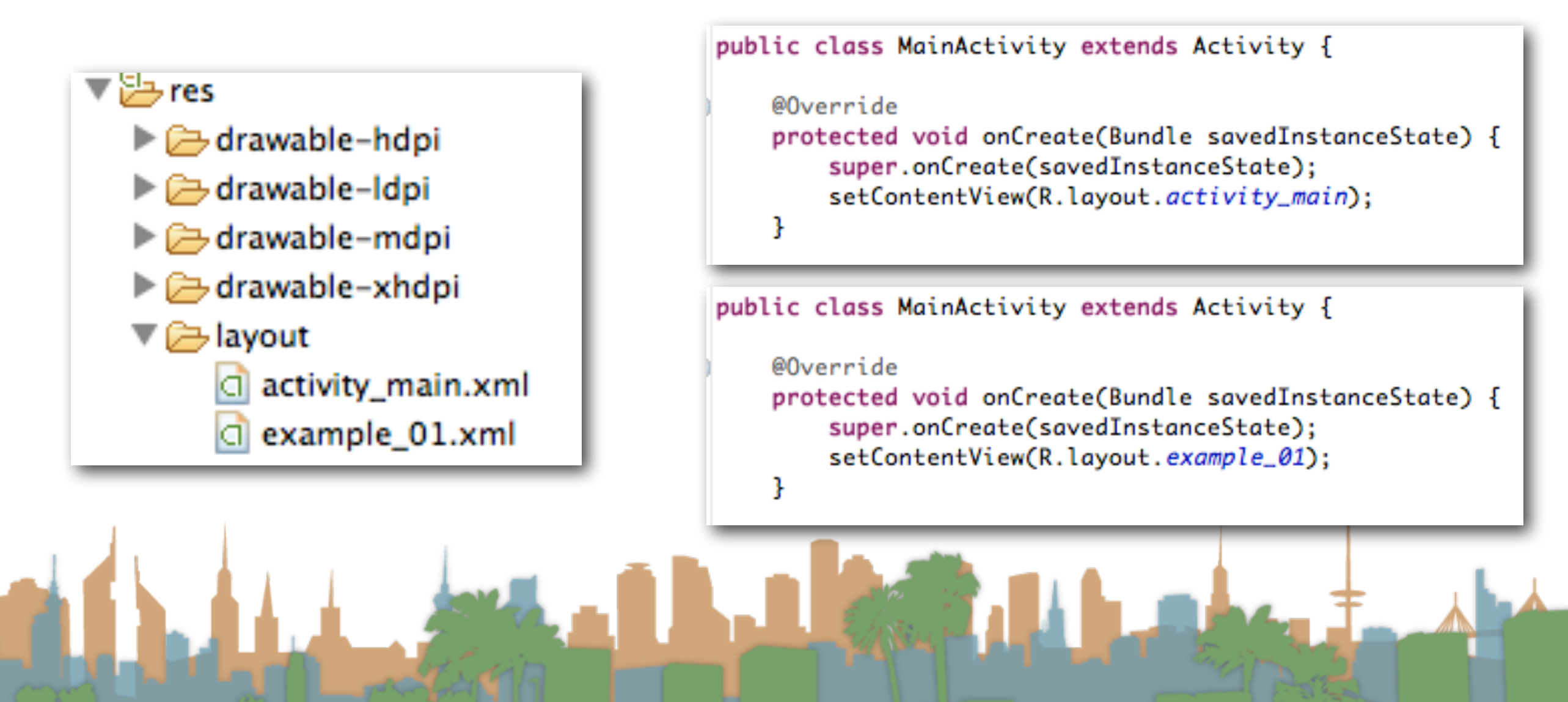

<http://developer.android.com/guide/topics/ui/overview.html>

```
<ViewFlipper android:id="@+id/viewFlipper">
    <LinearLayout>
        // Here would go the content of R.layout.imagegraph
    </LinearLayout>
    <LinearLayout>
        // Here would go the content of R.layout.editgraph
    </LinearLayout>
</ViewFlipper>
```

```
ViewFlipper vf = (ViewFlipper) findViewById( R.id.viewFlipper );
vf.showNext();
```
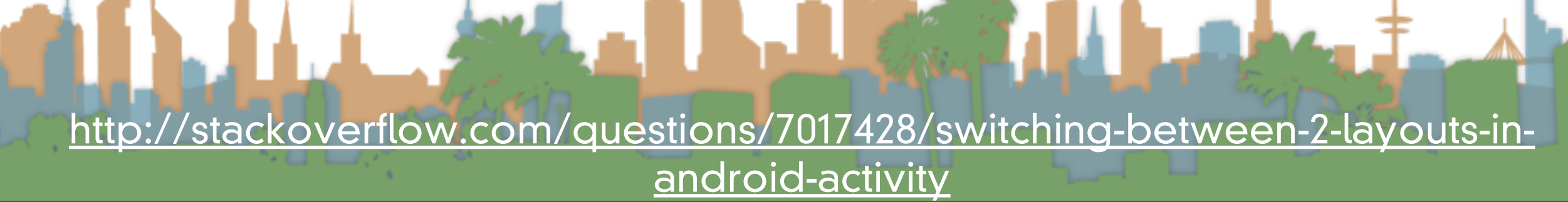

- To switch between "screens" in an activity look at the "ViewFlipper" class
- ViewFlipper wraps multiple screens in one U/I and let's you switch between them

```
<ViewFlipper android:id="@+id/viewFlipper">
    <LinearLayout>
        // Here would go the content of R.layout.imagegraph
    </LinearLayout>
    <LinearLayout>
        // Here would go the content of R.layout.editgraph
    </LinearLayout>
</ViewFlipper>
```

```
ViewFlipper vf = (ViewFlipper) findViewById( R.id.viewFlipper );
vf.showNext();
```
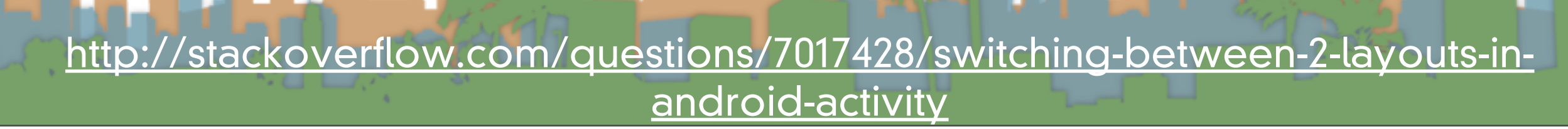

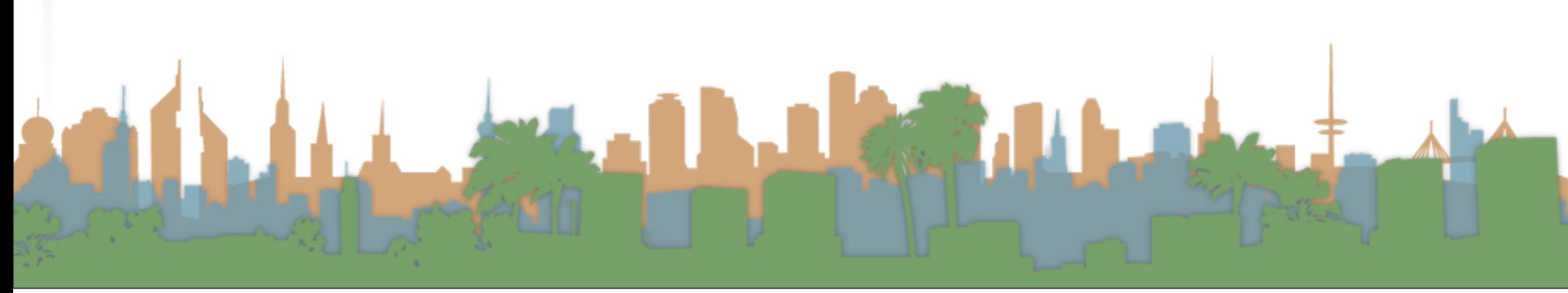

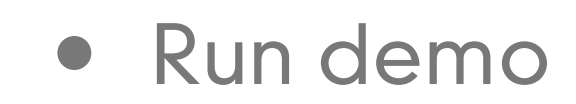

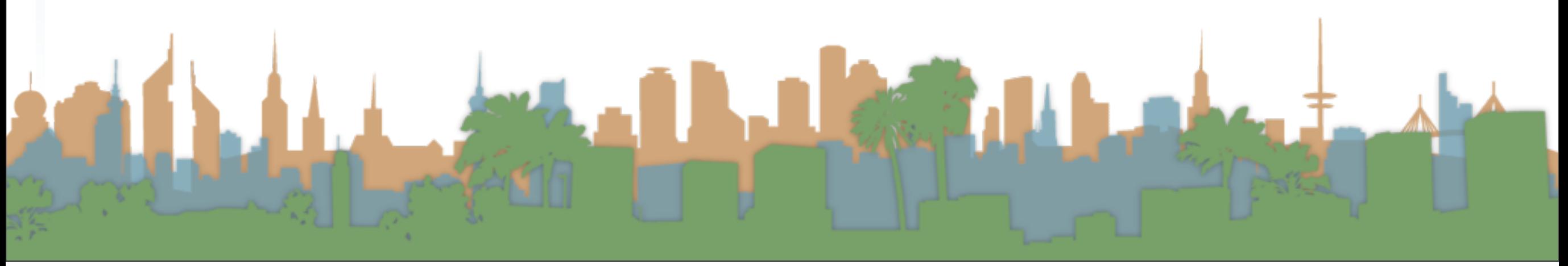

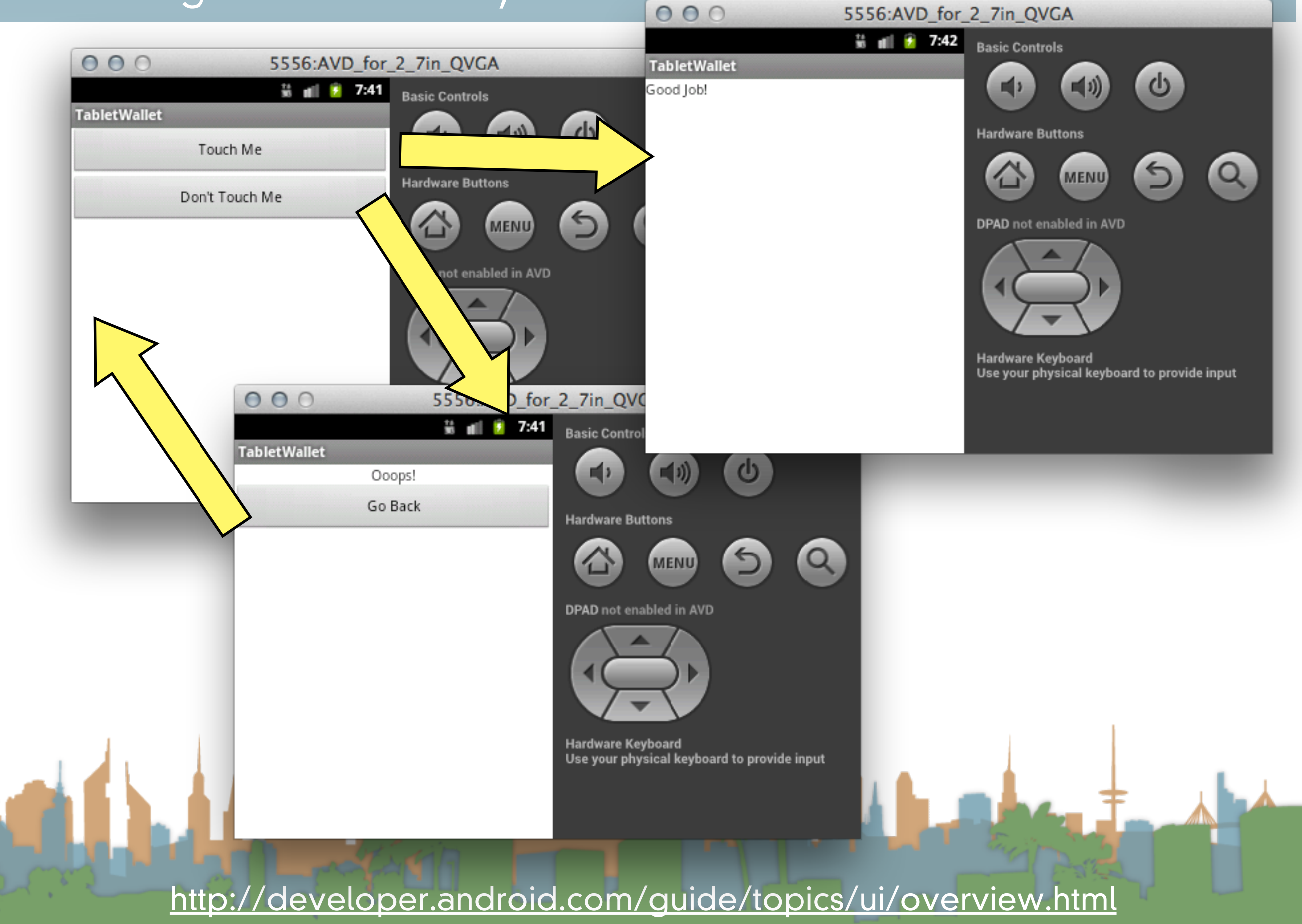

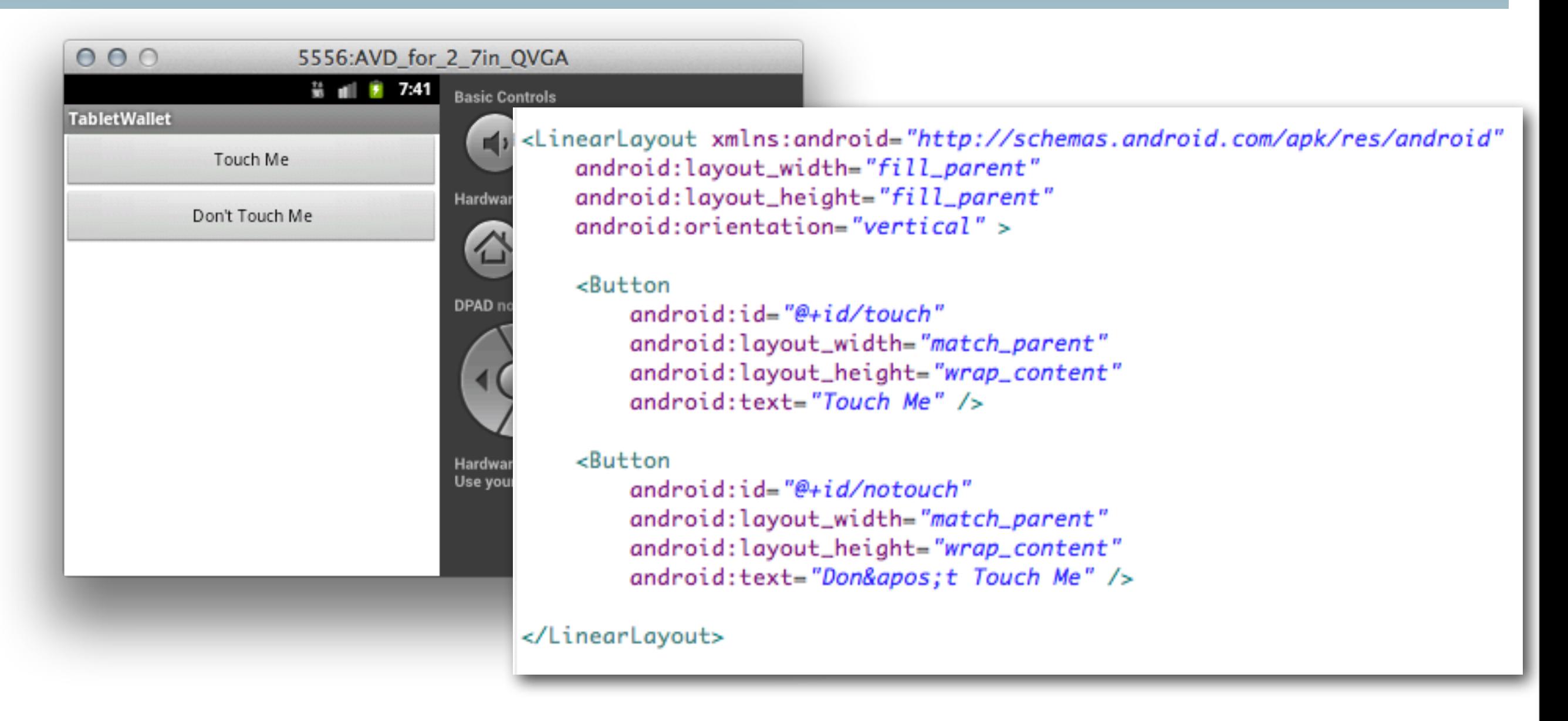

<http://developer.android.com/guide/topics/ui/overview.html>

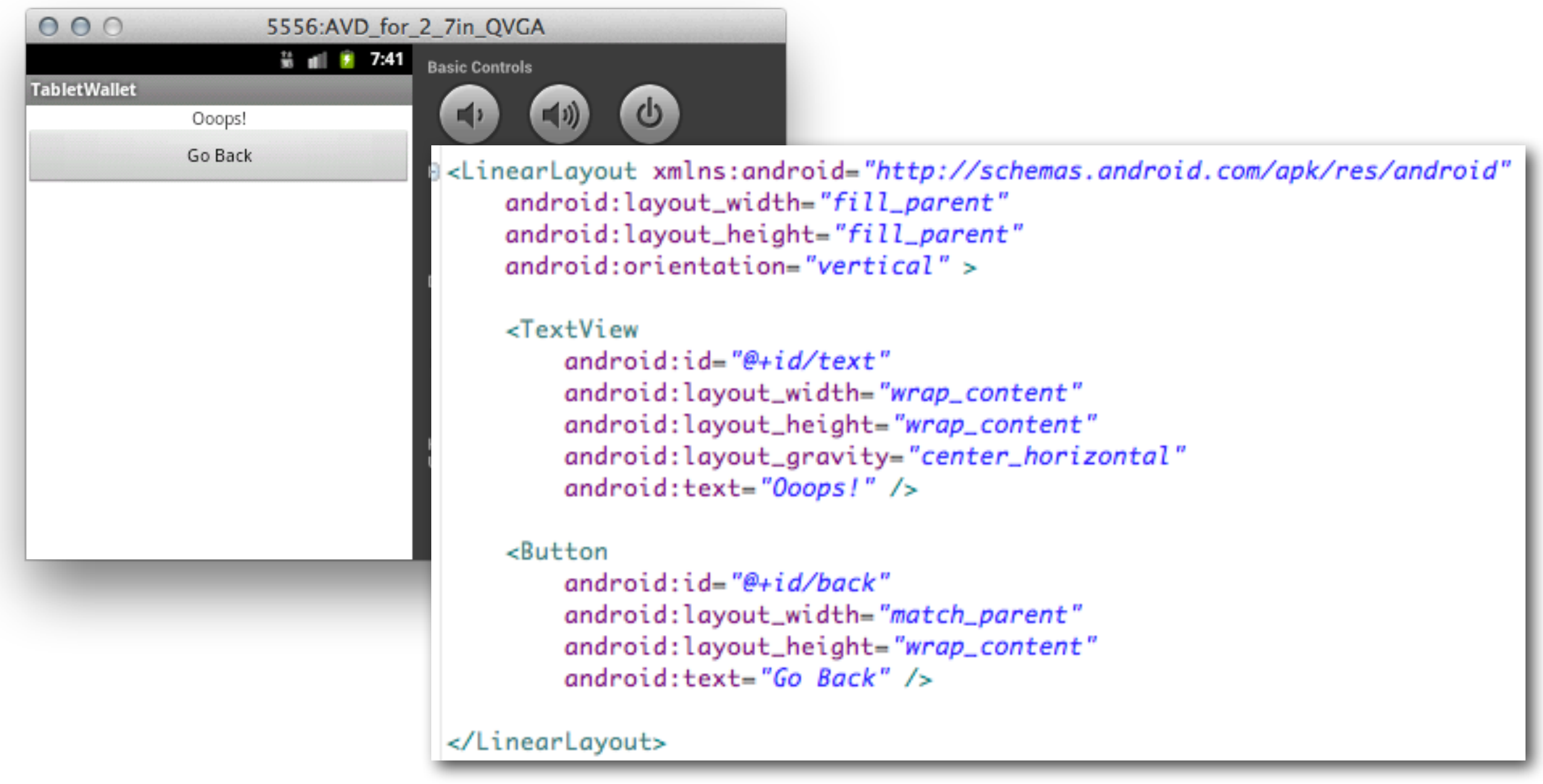

<http://developer.android.com/guide/topics/ui/overview.html>

LAND DE GRANDE DE

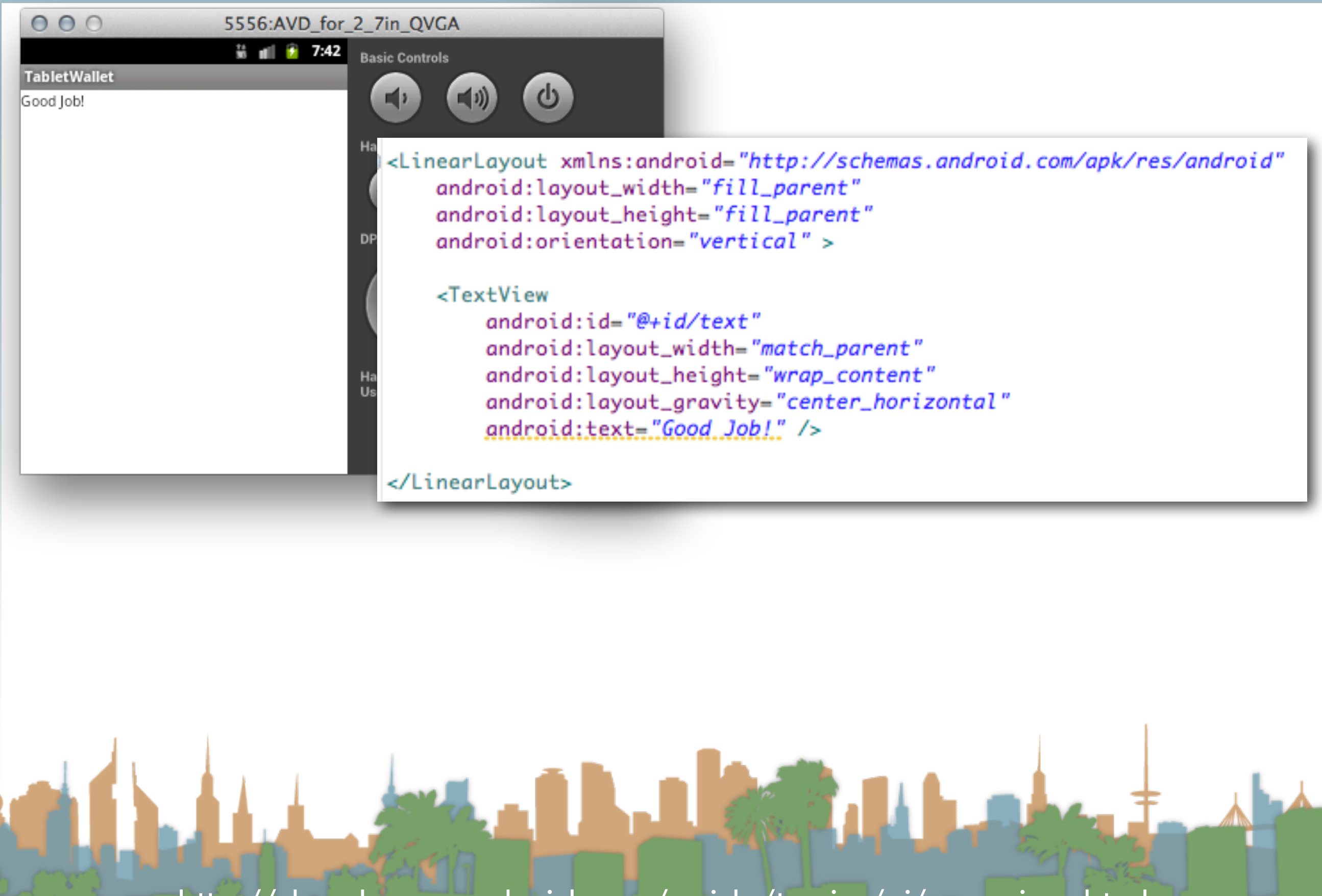

<http://developer.android.com/guide/topics/ui/overview.html>

d post\_it\_sub\_bad.xml d post\_it\_sub\_good.xml

- d post\_it\_sub\_main.xml
- 
- d post\_it\_wrapper.xml

<?xml version="1.0" encoding="utf-8"?> <ViewFlipper xmlns:android="http://schemas.android.com/apk/res/android" android:id="@+id/profileSwitcher" android:layout\_width="match\_parent" android:layout\_height="match\_parent" >

#### <include

android: layout\_width="match\_parent" android:layout\_height="wrap\_content" layout="@layout/post\_it\_sub\_main" />

#### *sinclude*

android:layout\_width="match\_parent" android:layout\_height="wrap\_content" layout="@layout/post\_it\_sub\_bad" />

#### *cinclude*

android:layout\_width="match\_parent" android: layout\_height="wrap\_content" layout="@layout/post\_it\_sub\_good" />

#### </ViewFlipper>

<http://developer.android.com/guide/topics/ui/overview.html>

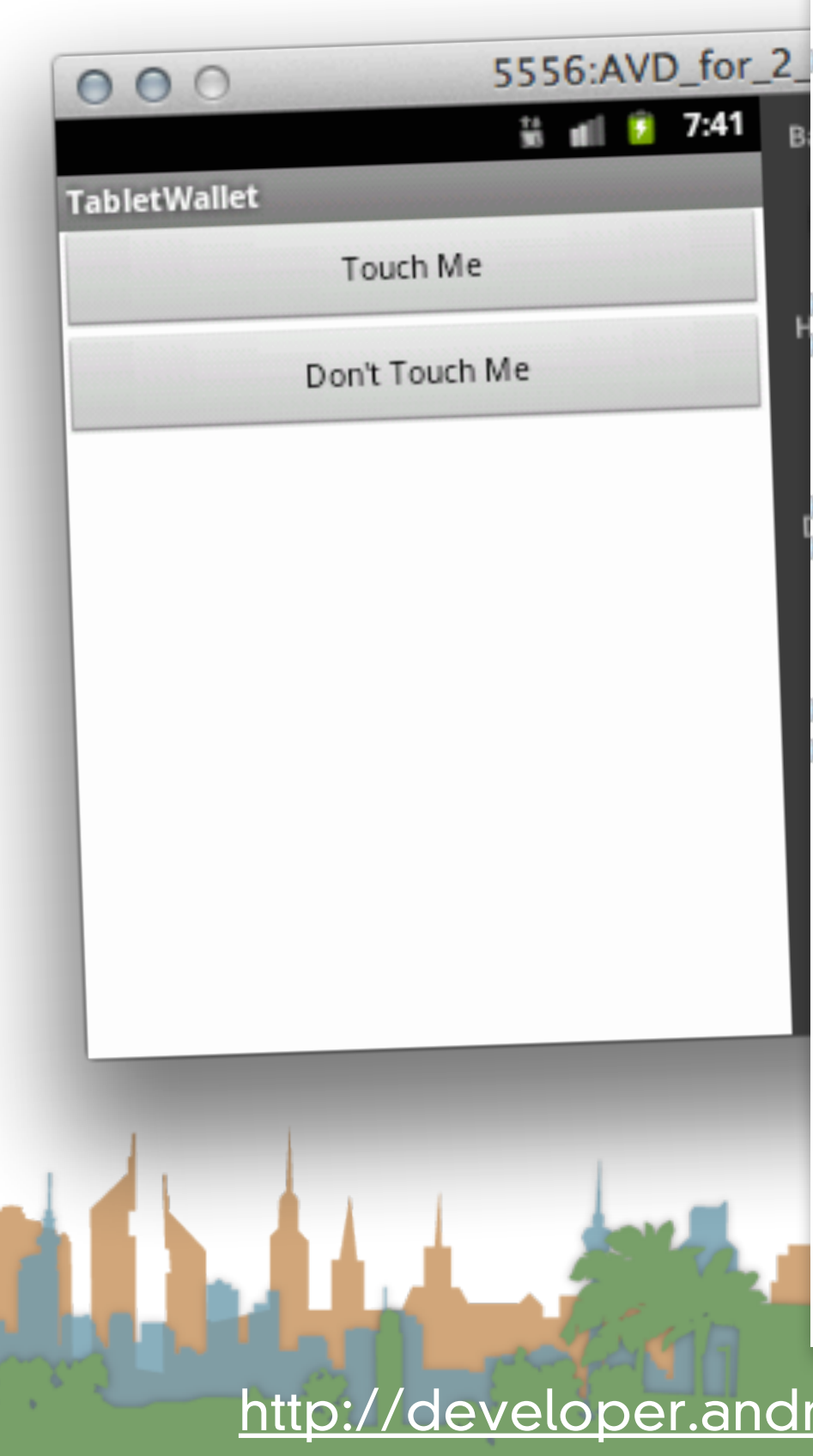

```
private ViewFlipper switcher;
@Override
protected void onCreate(Bundle savedInstanceState) {
    super.onCreate(savedInstanceState);
    setContentView(R.layout.post_it_wrapper);
    switcher = (ViewFlipper) findViewById(R.id.profileSwitcher);
   OnClickListener switchToGood = new OnClickListener() {
        public void onClick(View v) {
            switcher.setDisplayedChild(2);
   };
   OnClickListener switchToBad = new OnClickListener() {
        public void onClick(View v) {
            switcher.setDisplayedChild(1);
        ŀ
    н.
   OnClickListener switchToMain = new OnClickListener() {
        public void onClick(View v) {
            switcher.setDisplayedChild(0);
        ŀ
   Ъ.
    Button button = (Button) findViewById(R.id. touch);
```

```
button = (Button) findViewById(R.id.notouch);button.setOnClickListener(switchToBad);
```

```
button = (Button) findViewById(R.id, back);button.setOnClickListener(switchToMain);
```
button.setOnClickListener(switchToGood);

public class MainActivity extends Activity {

<http://developer.android.com/guide/topics/ui/overview.html>

ŀ

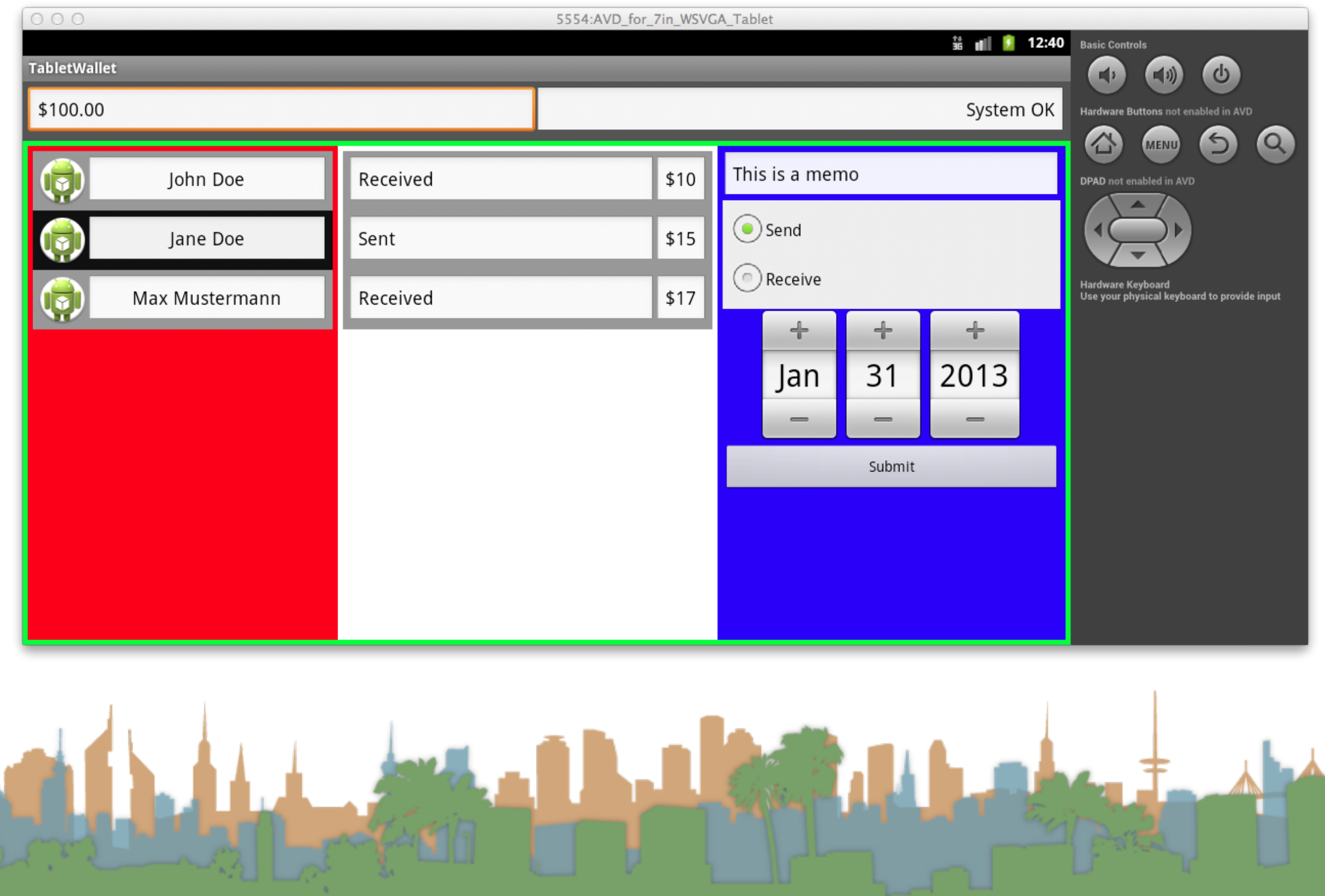

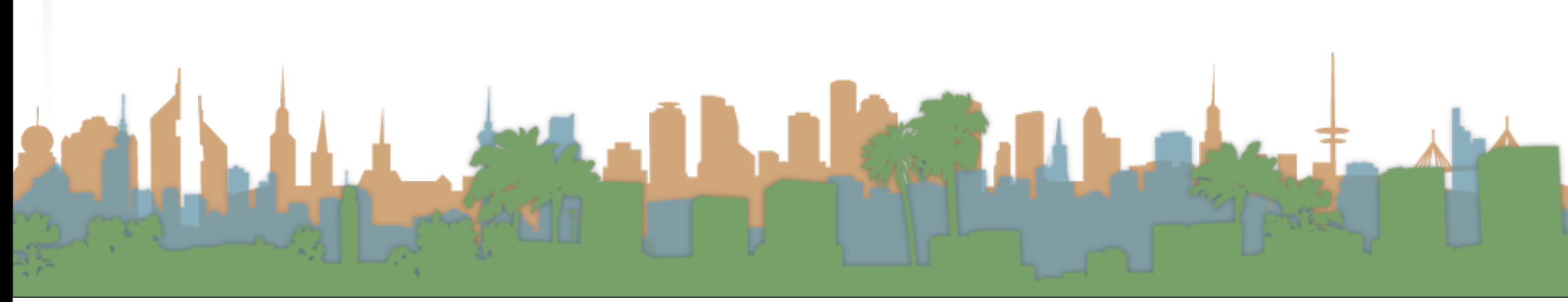

- Other things you need to know for Assignment #3
	- LinearLayout
		- H vs V
	- LinearLayout Weights
	- Properties associated with relative Layouts
	- Background Colors
	- Horizontal vs Vertical Scroll bars

<http://developer.android.com/guide/topics/ui/layout/linear.html>

- LinearLayout Horizontal or Vertical
	- LinearLayout may specify the XML attribute, android:orientation

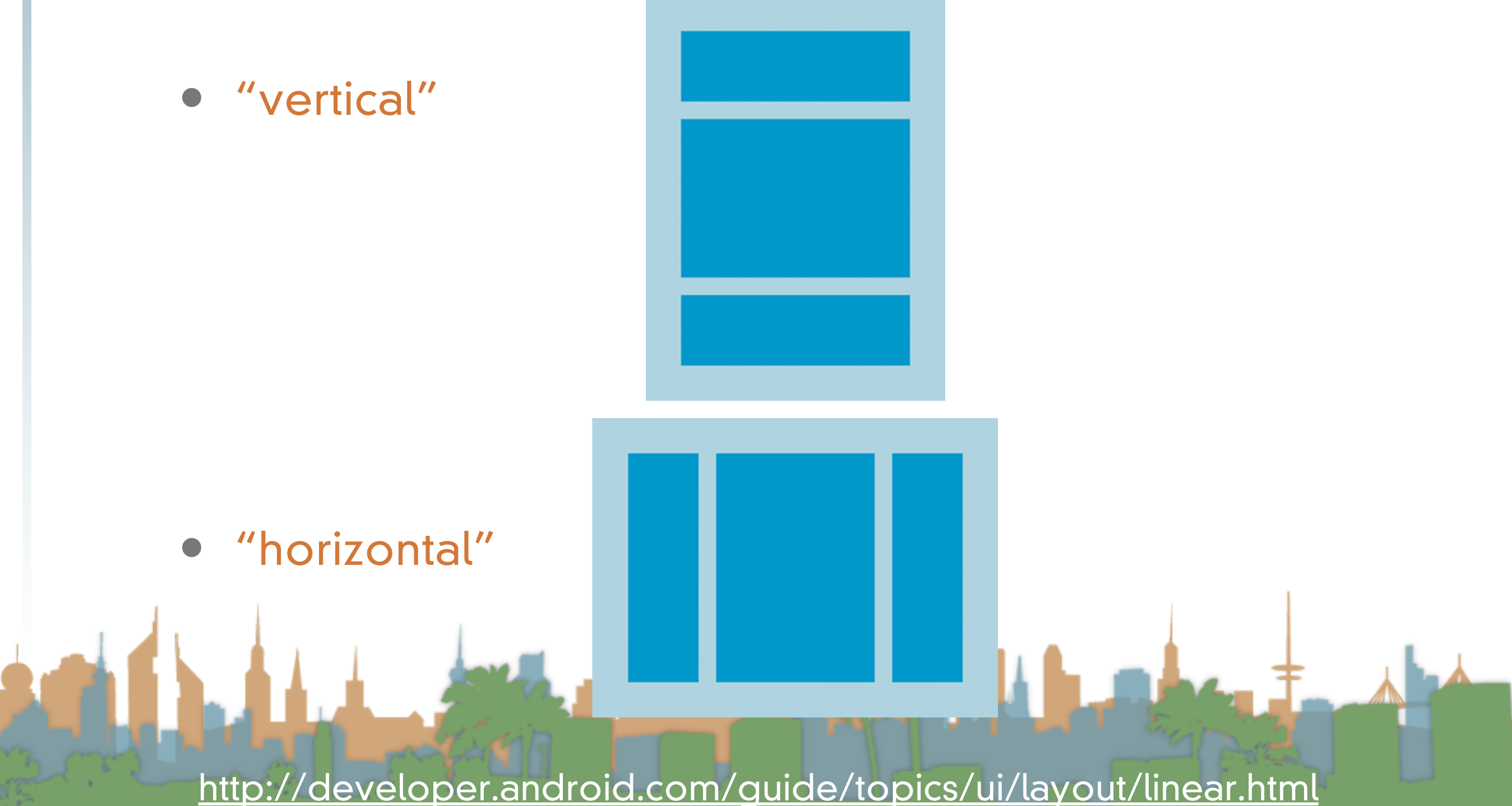

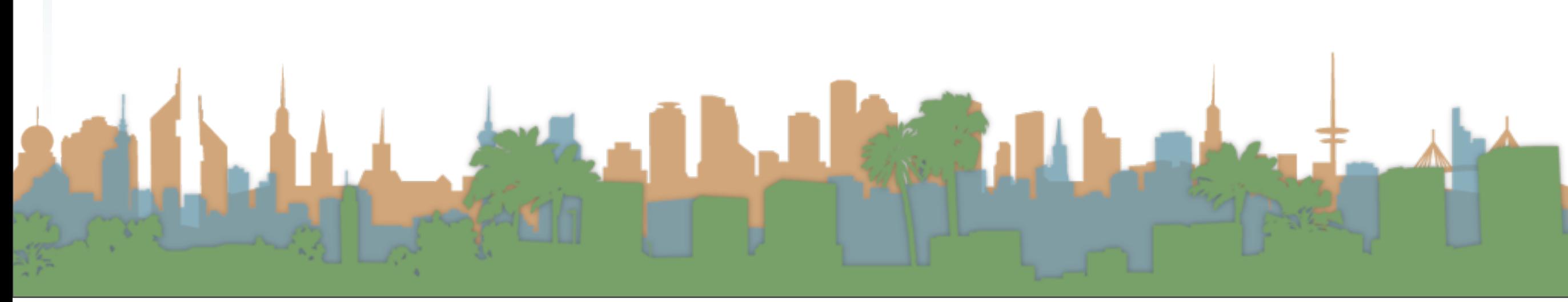

- Other things you need to know for Assignment #3
	- LinearLayout
		- H vs V
	- LinearLayout Weights
	- Properties associated with RelativeLayouts
	- Background Colors
	- Horizontal vs Vertical Scroll bars

<http://developer.android.com/guide/topics/ui/layout/linear.html>

- LinearLayout Weights
	- children of LinearLayout Weights may use the XML attribute, android:layout\_weights
	- This gives Android hints about how to treat your U/I when the screen changes size or rotates
		- The larger the value the more "important" the child is and the more screen real estate it will get.
		- default weight is 0 : this sizes the child as small as possible given content
		- The remaining screen is split in proportion to the weights on the other children

<http://developer.android.com/guide/topics/ui/layout/linear.html>

<http://developer.android.com/guide/topics/ui/layout/linear.html>

LAND DE CHANNEL

- LinearLayout Weights: Example
	- 3 text fields
		- A: weight 1
		- B: weight 1
		- C: no weight
	- C will not grow and only occupy the space required by it's content
	- A and B will grow and split the remaining space equally
	- if C's weight was 2
		- C would get 1/2 the screen
		- A and B would get 1/4 each

<http://developer.android.com/guide/topics/ui/layout/linear.html>

```
<?xml version="1.0" encoding="utf-8"?>
<LinearLayout xmlns: android="http://schemas.android.com/
    android: layout width="fill parent"
    android: layout height="fill parent"
    android:paddingLeft="16dp"
    android:paddingRight="16dp"
    android:orientation="vertical" >
    <EditText
        android: layout width="fill parent"
        android: layout height="wrap content"
        android:hint="@string/to" />
    <EditText
        android: layout width="fill parent"
        android: layout height="wrap content"
        android:hint="@string/subject" />
    <EditText
        android: layout width="fill parent"
        android: layout height="0dp"
        android: layout weight="1"
        android:gravity="top"
        android:hint="@string/message" />
    <Button
        android: layout width="100dp"
        android: layout height="wrap content"
        android: layout gravity="right"
        android:text="@string/send" />
</LinearLayout>
```
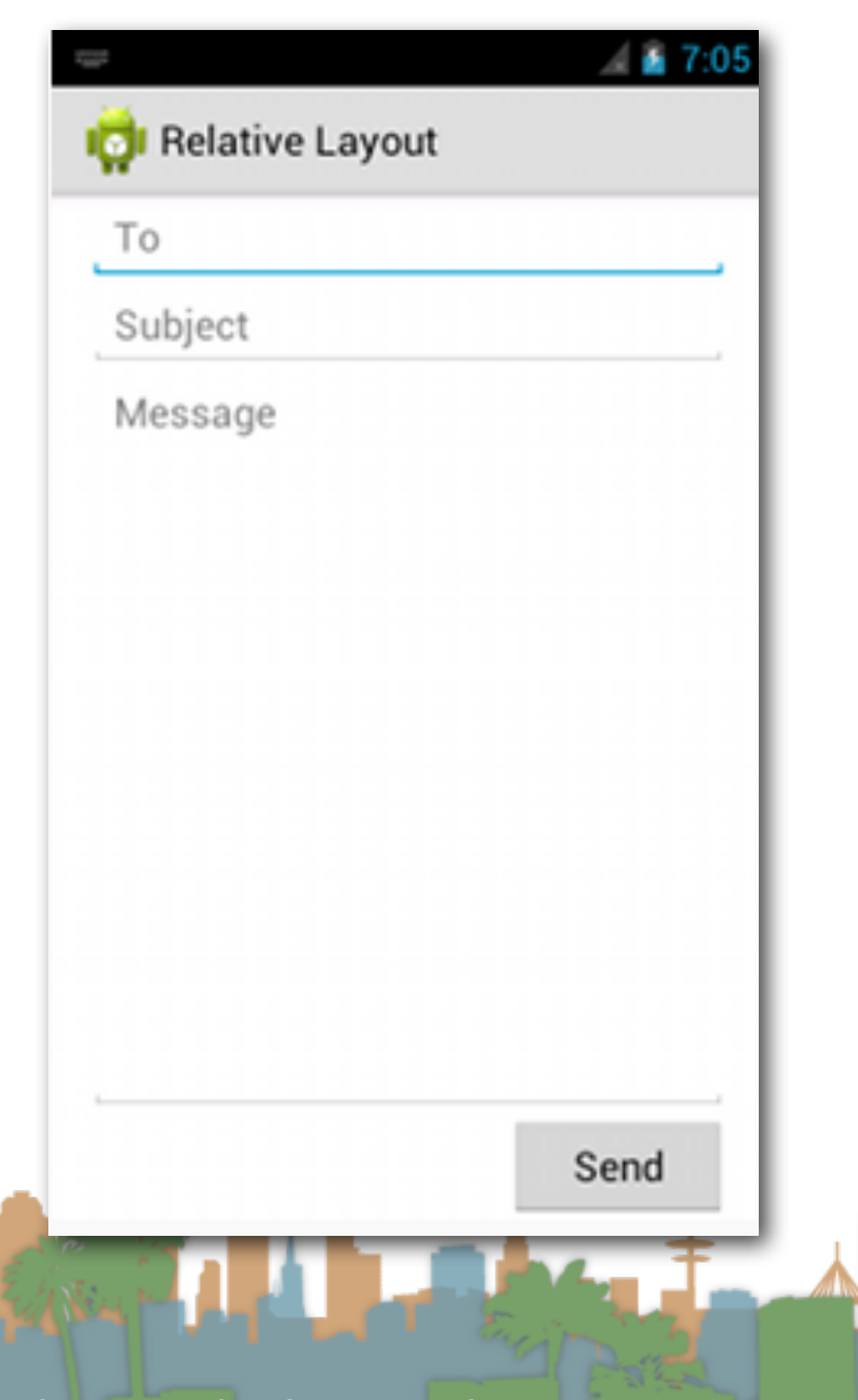

### <http://developer.android.com/guide/topics/ui/layout/linear.html>

# • LinearLayout Weights: Example

```
<?xml version="1.0" encoding="utf-8"?>
<LinearLayout xmlns: android="http://schemas.android.com/
    android: layout width="fill parent"
    android: layout_height="fill_parent"
    android:paddingLeft="16dp"
    android:paddingRight="16dp"
    android:orientation="vertical" >
    <EditText
        android: layout width="fill parent"
        android: layout height="wrap content"
        android:hint="@string/to" />
    <EditText
        android: layout width="fill parent"
        android: layout_height="wrap_content"
        android:hint="@string/subject" />
    <EditText
        android: layout width="fill parent"
        android: layout height="0dp"
        android: layout weight="1"
        android:gravity="top"
        android:hint="@string/message" />
    <Button
        android: layout width="100dp"
        android: layout height="wrap content"
        android: layout gravity="right"
        android:text="@string/send" />
</LinearLayout>
```
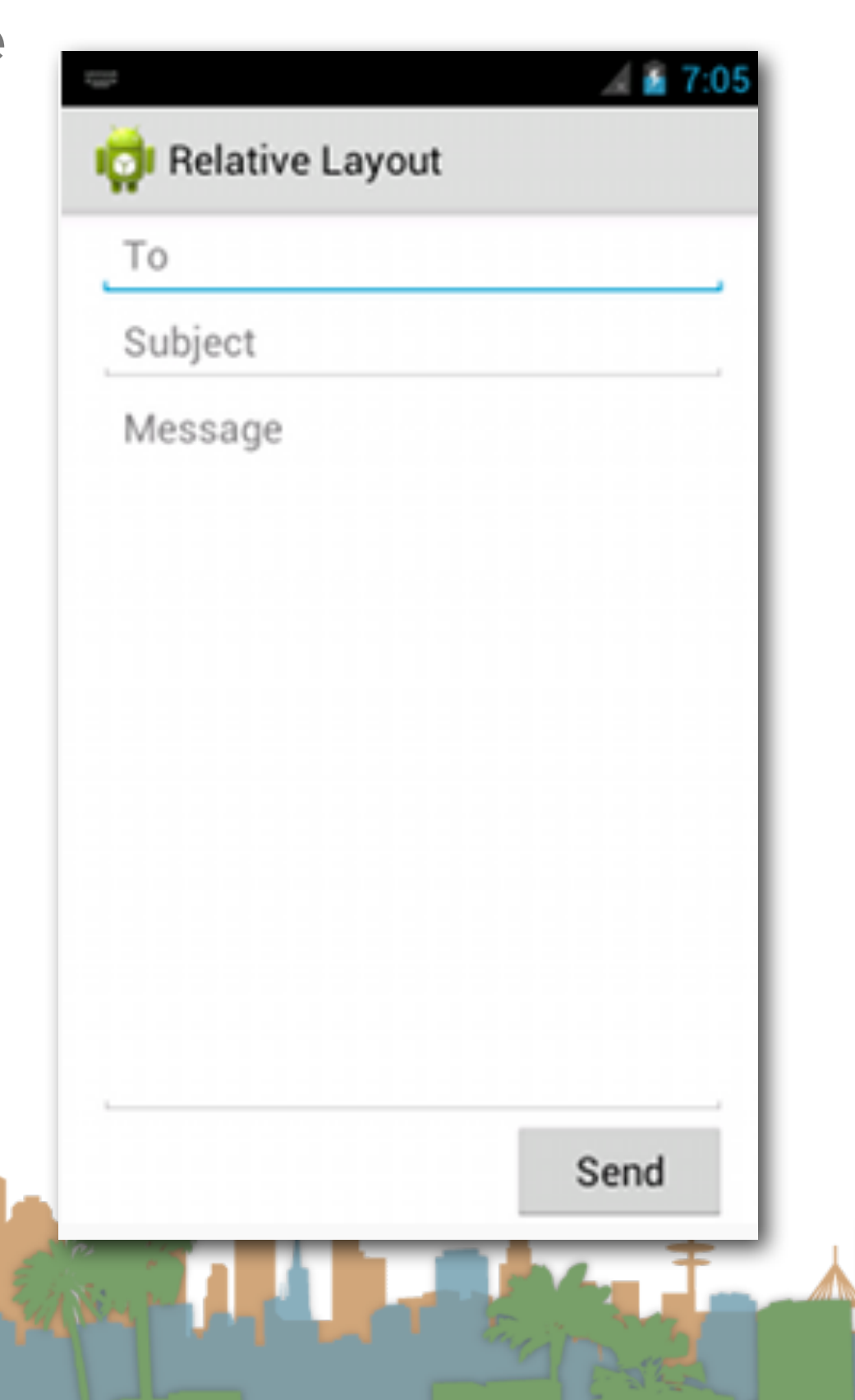

### <http://developer.android.com/guide/topics/ui/layout/linear.html>

#### android:layout\_gravity

Standard gravity constant that a child supplies to its parent. Defines how the child view should be positioned, on both the X and Y axes, within its enclosing layout.

Must be one or more (separated by '|') of the following constant values.

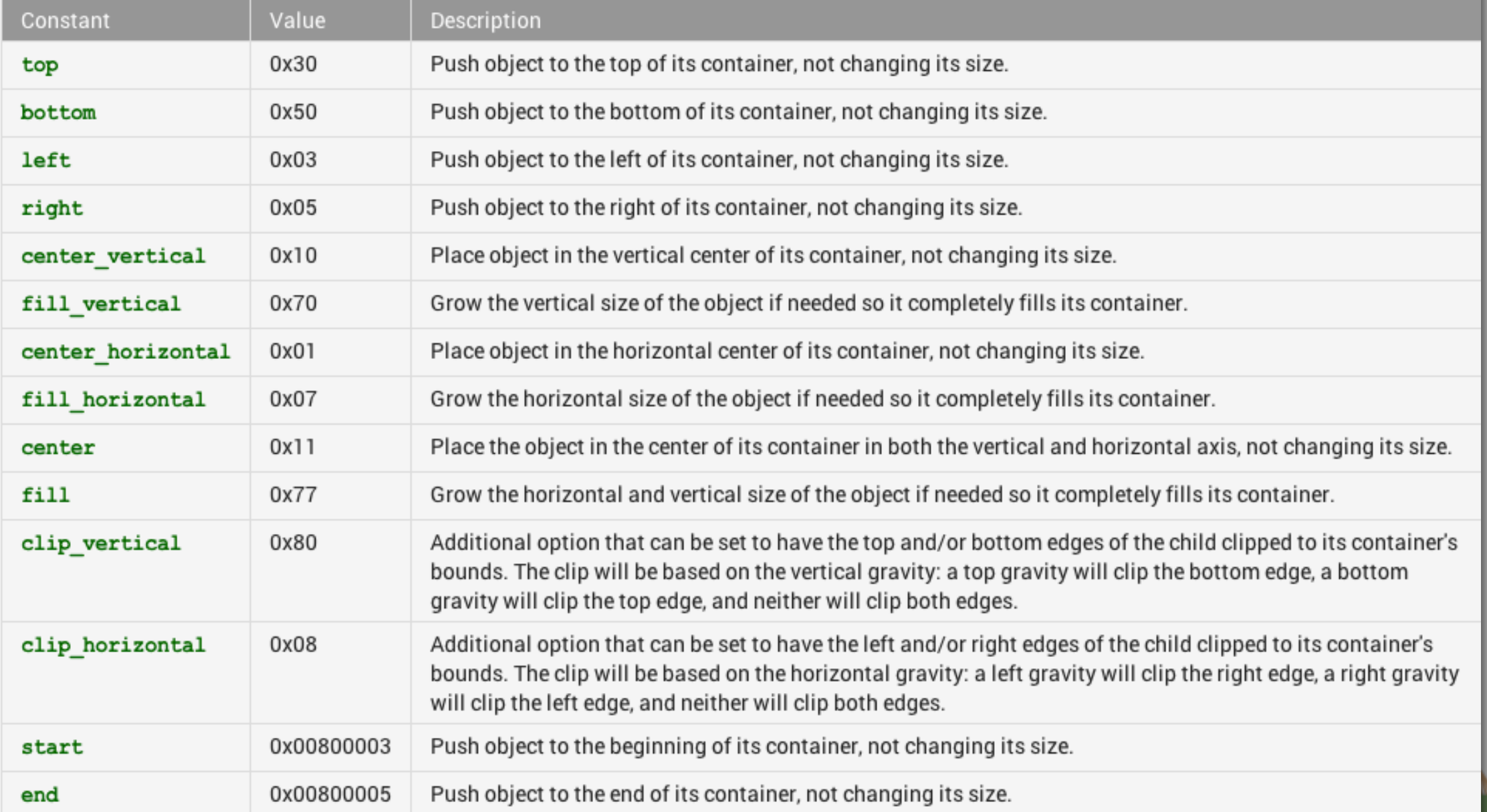

### [http://developer.android.com/reference/android/widget/](http://developer.android.com/reference/android/widget/LinearLayout.LayoutParams.html) [LinearLayout.LayoutParams.html](http://developer.android.com/reference/android/widget/LinearLayout.LayoutParams.html)

# Other attributes for LinearLayout beyond weight<br>android:layout\_gravity

Standard gravity constant that a child supplies to its parent. Defines how the child view should be positioned, on both the X and Y axes, within its enclosing layout.

Must be one or more (separated by '|') of the following constant values.

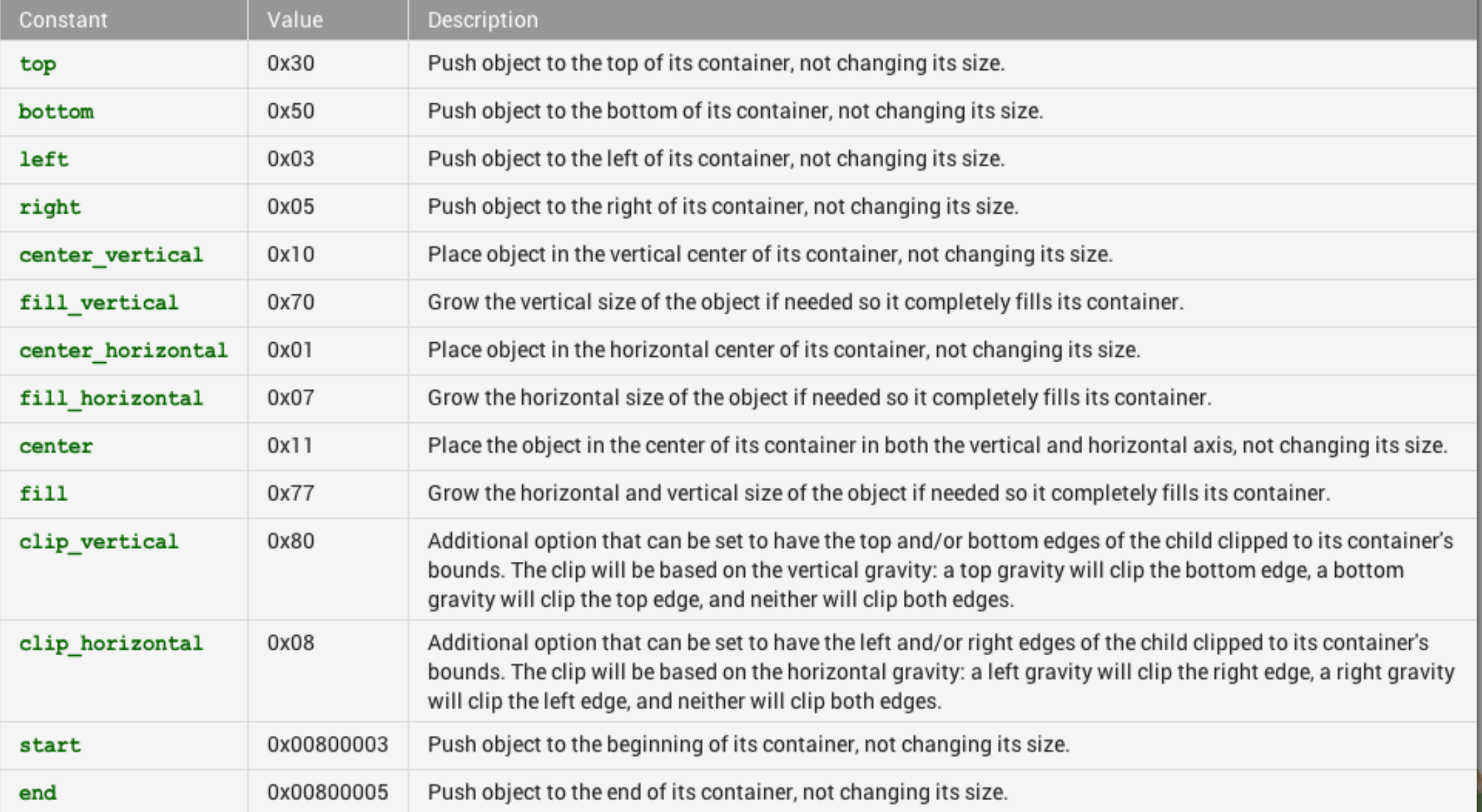

### [http://developer.android.com/reference/android/widget/](http://developer.android.com/reference/android/widget/LinearLayout.LayoutParams.html) [LinearLayout.LayoutParams.html](http://developer.android.com/reference/android/widget/LinearLayout.LayoutParams.html)

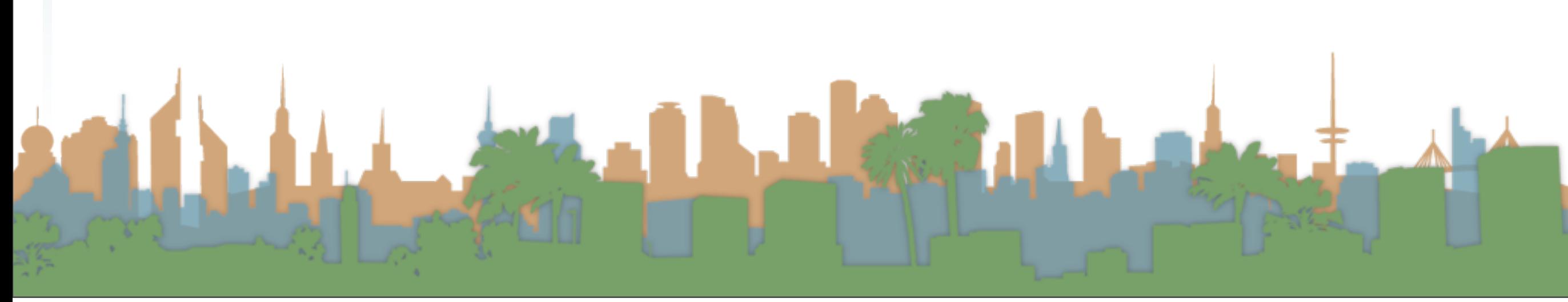

- Other things you need to know for Assignment #3
	- LinearLayout
		- H vs V
	- LinearLayout Weights
	- Properties associated with RelativeLayouts
	- Background Colors
	- Horizontal vs Vertical Scroll bars

<http://developer.android.com/guide/topics/ui/layout/relative.html>

- RelativeLayout
	- Children of a RelativeLayout ViewGroup may specify the XML attributes to control layout, e.g.:
		- ["android:layout\\_alignParentTop"](http://developer.android.com/reference/android/widget/RelativeLayout.LayoutParams.html#attr_android:layout_alignParentTop)
			- [If "true", makes the top edge](http://developer.android.com/reference/android/widget/RelativeLayout.LayoutParams.html#attr_android:layout_alignParentTop) of this view match the top edge of the parent.
		- ["android:layout\\_centerVertical](http://developer.android.com/reference/android/widget/RelativeLayout.LayoutParams.html#attr_android:layout_alignParentTop)
			- [If "true", centers this child ve](http://developer.android.com/reference/android/widget/RelativeLayout.LayoutParams.html#attr_android:layout_alignParentTop)rtically within its parent.
		- ["android:layout\\_below](http://developer.android.com/reference/android/widget/RelativeLayout.LayoutParams.html#attr_android:layout_alignParentTop)
			- [Positions the top edg](http://developer.android.com/reference/android/widget/RelativeLayout.LayoutParams.html#attr_android:layout_alignParentTop)e of this view below the view specified with a resource ID, possibly a sibling
		- ["android:layout\\_toRightOf](http://developer.android.com/reference/android/widget/RelativeLayout.LayoutParams.html#attr_android:layout_alignParentTop)
			- [Positions the left edge o](http://developer.android.com/reference/android/widget/RelativeLayout.LayoutParams.html#attr_android:layout_alignParentTop)f this view to the right of the view specified with a resource ID, possibly a sibling

<http://developer.android.com/guide/topics/ui/layout/relative.html>

```
<?xml version="1.0" encoding="utf-8"?>
<RelativeLayout xmlns:android="http://schemas.android.co
    android: layout width="fill parent"
    android: layout height="fill parent"
    android:paddingLeft="16dp"
    android:paddingRight="16dp" >
    <EditText
        android:id="@+id/name"
        android: layout width="fill parent"
        android: layout height="wrap content"
        android:hint="@string/reminder" />
    <Spinner
        android:id="@+id/dates"
        android: layout width="0dp"
        android: layout height="wrap content"
        android: layout below="@id/name"
        android: layout alignParentLeft="true"
        android: layout toLeftOf="@+id/times" />
    <Spinner
        android:id="@id/times"
        android: layout width="96dp"
        android: layout height="wrap content"
        android: layout below="@id/name"
        android: layout alignParentRight="true" />
    <Button
        android: layout width="96dp"
        android: layout height="wrap content"
        android: layout below="@id/times"
        android: layout alignParentRight="true"
        android:text="@string/done" />
</RelativeLayout>
```
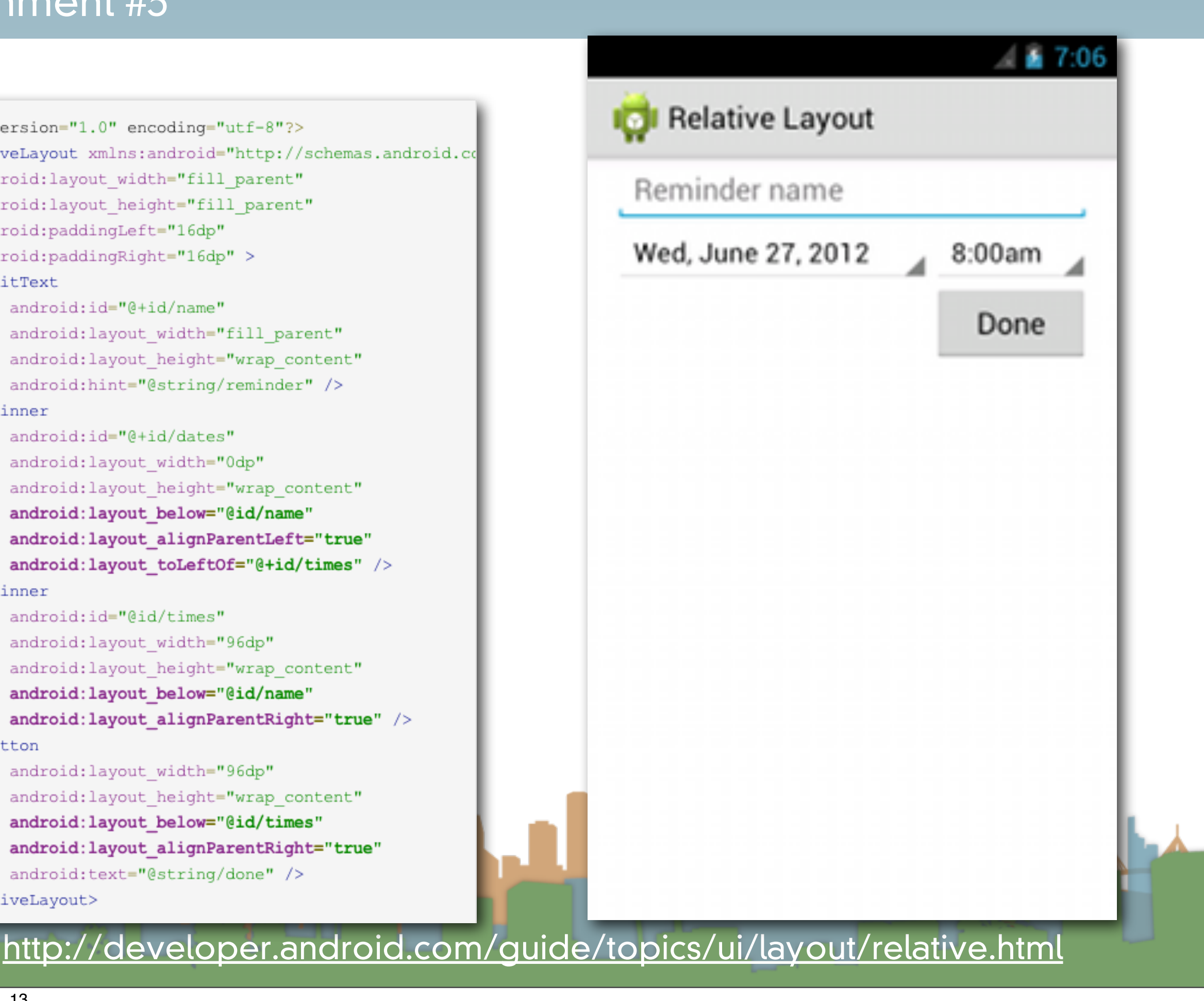

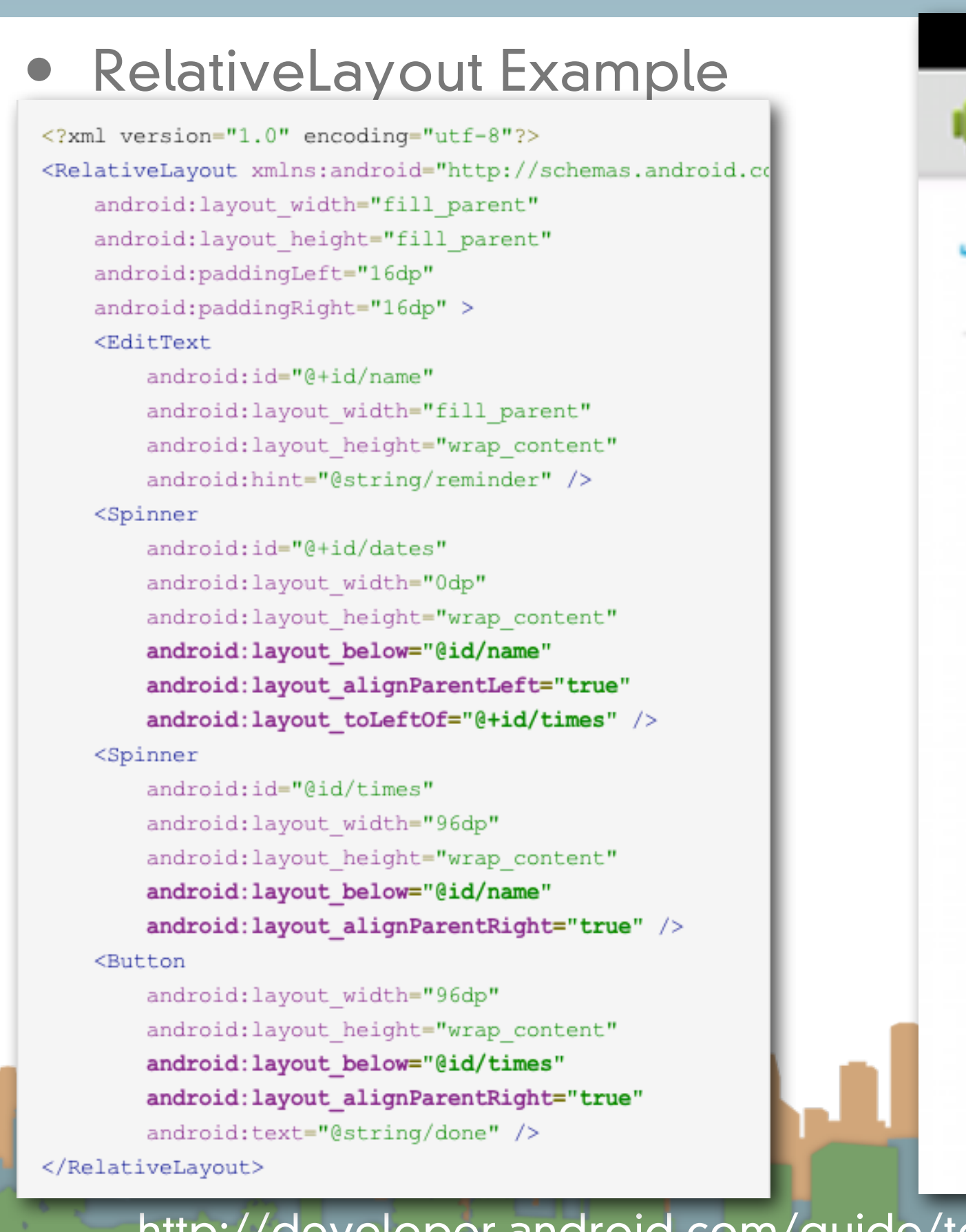

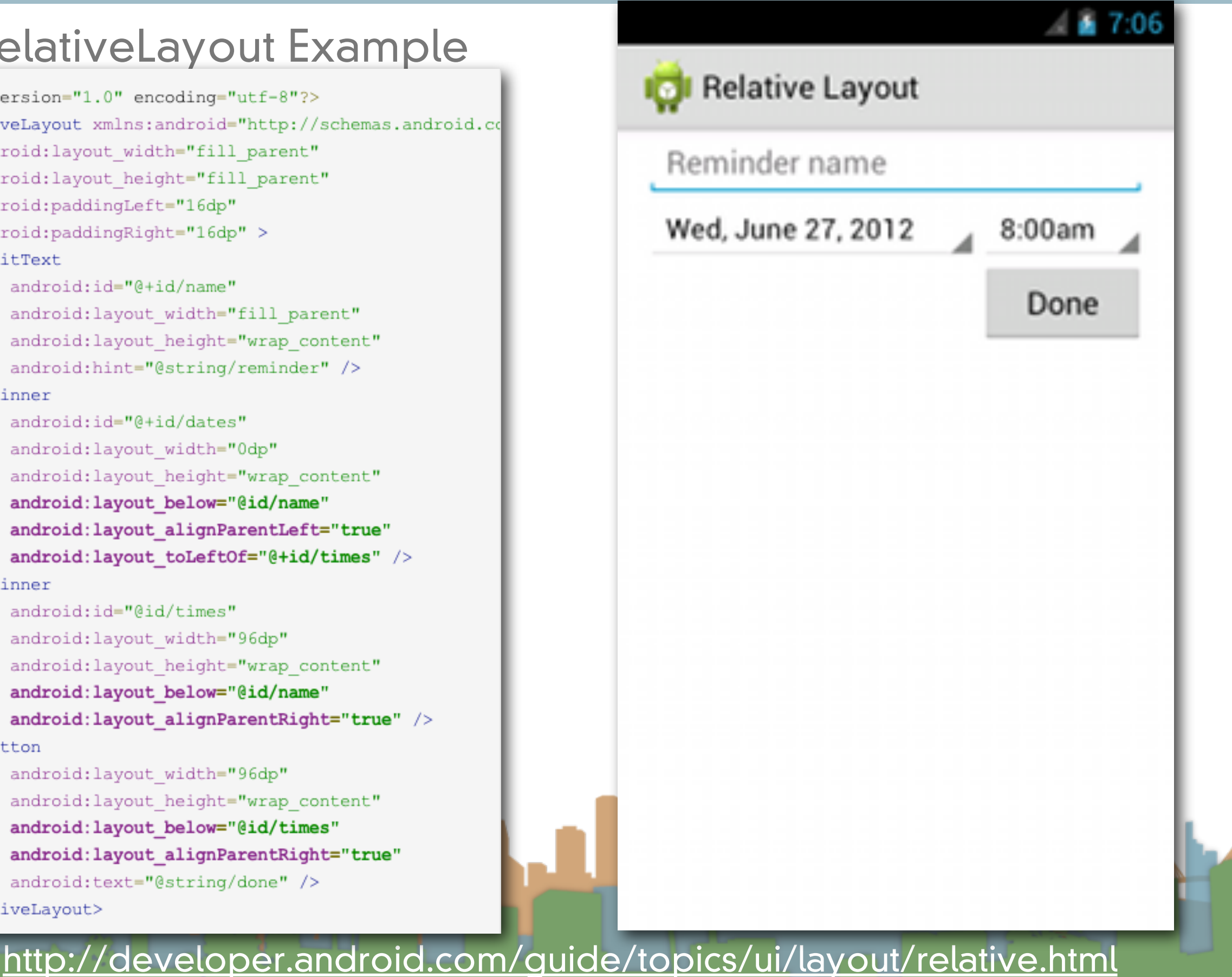

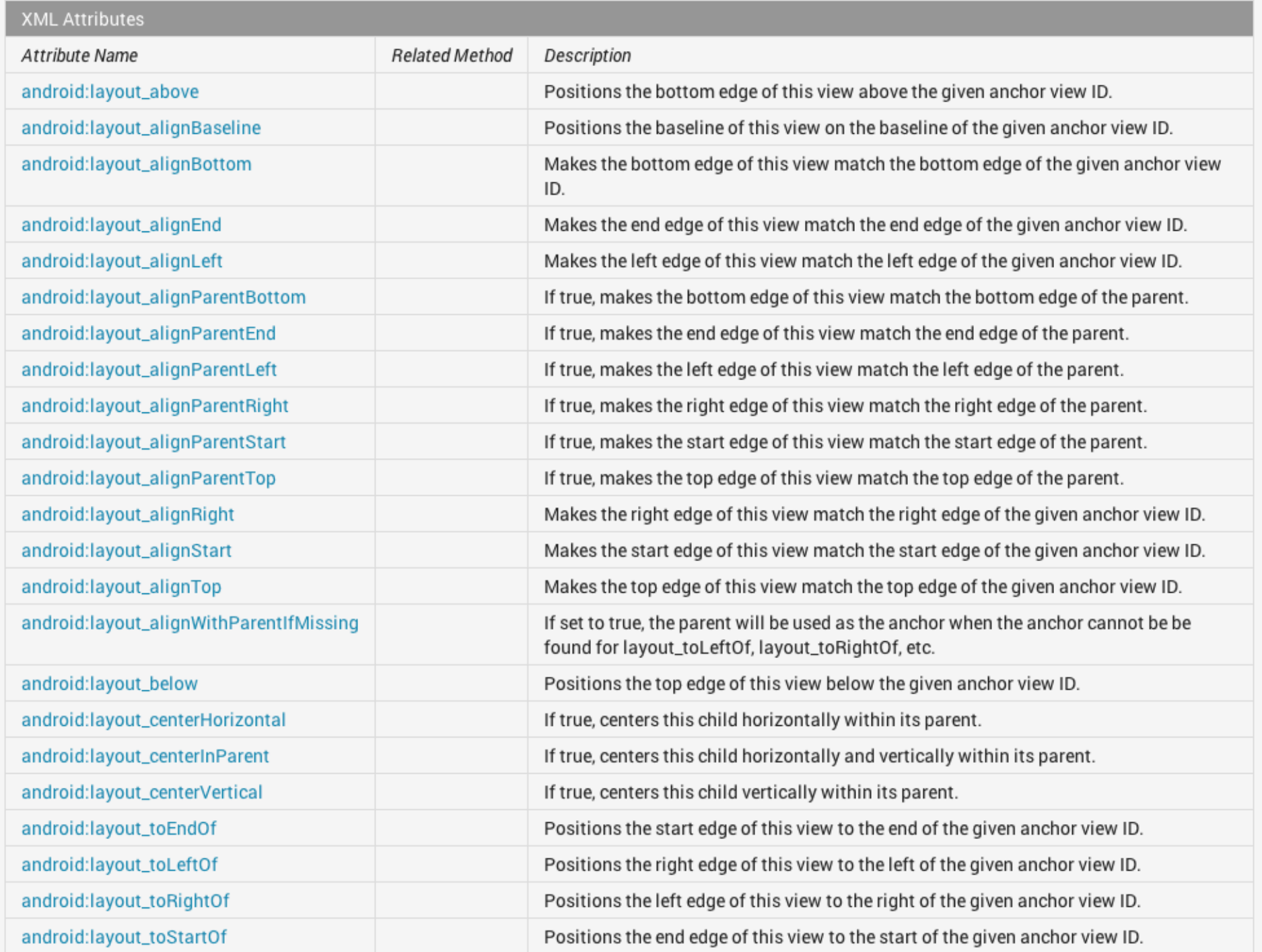

[http://developer.android.com/reference/android/widget/](http://developer.android.com/reference/android/widget/RelativeLayout.LayoutParams.html) [RelativeLayout.LayoutParams.html](http://developer.android.com/reference/android/widget/RelativeLayout.LayoutParams.html)

### • RelativeLayout Example

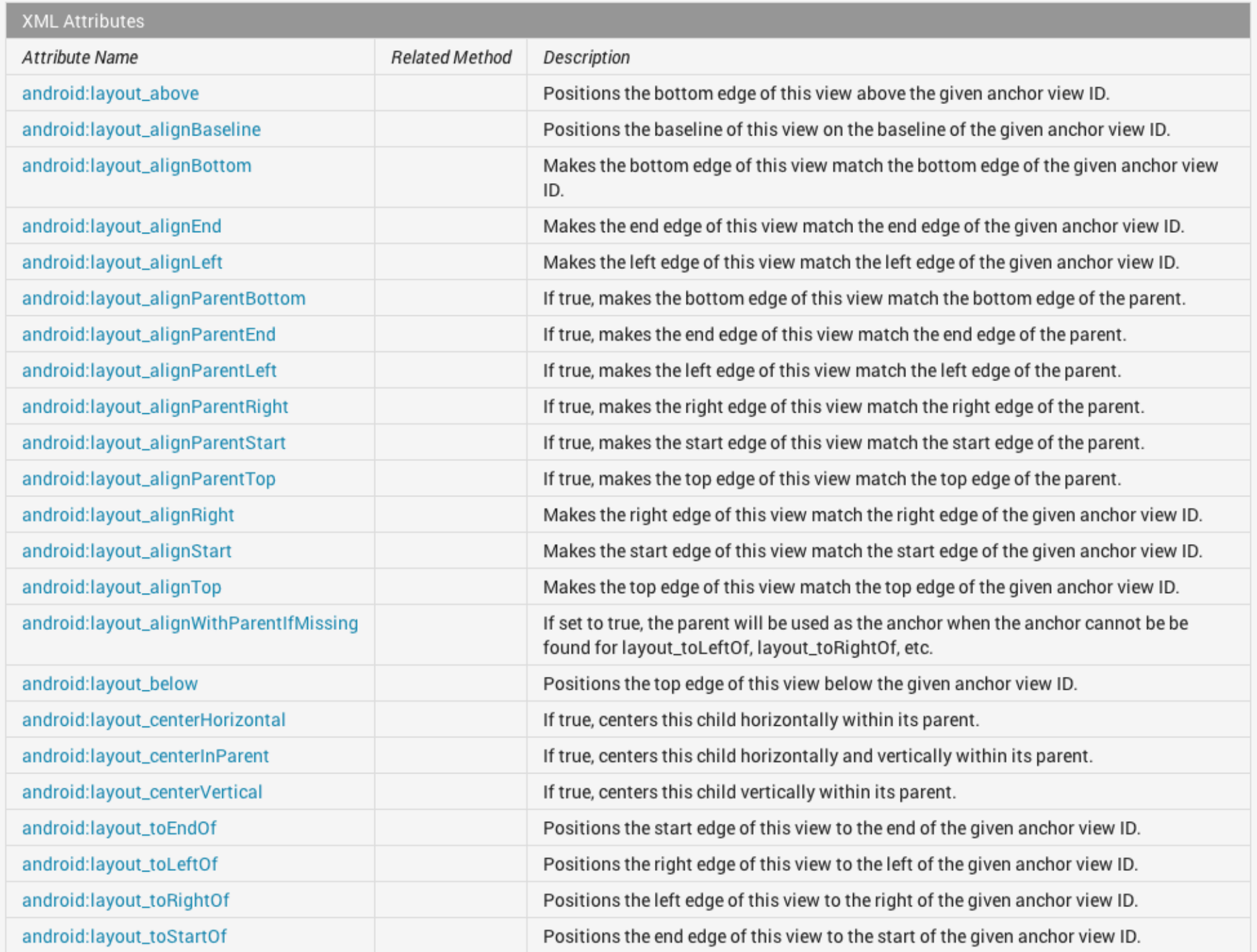

[http://developer.android.com/reference/android/widget/](http://developer.android.com/reference/android/widget/RelativeLayout.LayoutParams.html) [RelativeLayout.LayoutParams.html](http://developer.android.com/reference/android/widget/RelativeLayout.LayoutParams.html)

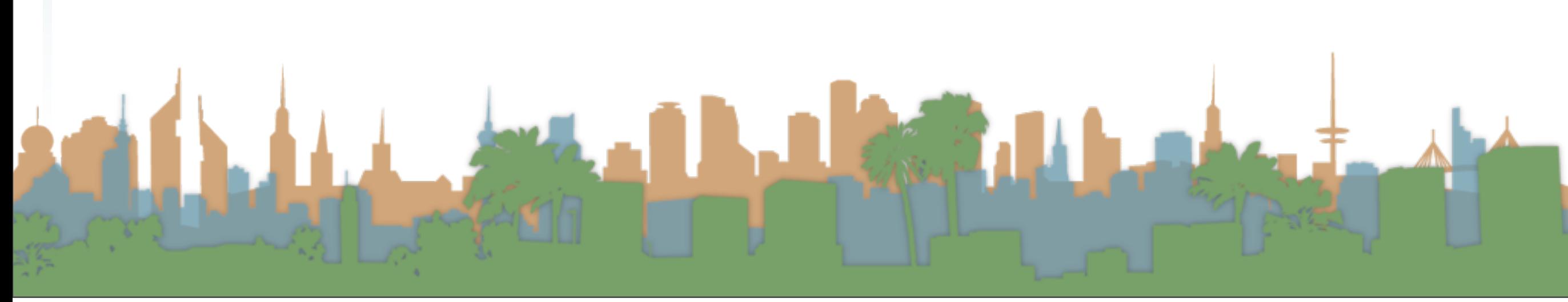

- Other things you need to know for Assignment #3
	- LinearLayout
		- H vs V
	- LinearLayout Weights
	- Properties associated with RelativeLayouts
	- Background Colors

[http://developer.android.com/reference/android/view/](http://developer.android.com/reference/android/view/View.html#attr_android:background) [View.html#attr\\_android:background](http://developer.android.com/reference/android/view/View.html#attr_android:background)

Arthur L. Grand Hard

- To set the background color of a View use:
	- android:background="#555"
- The background can be a color in hex notation (0-F)
	- "#rgb"
	- "#argb"
	- "#rrggbb"
	- "#aarrggbb"
- The background can be a resource (like an image)
	- resource: "@[+][package:]type:name"
	- theme: "?[package:][type:]name"

[http://developer.android.com/reference/android/view/](http://developer.android.com/reference/android/view/View.html#attr_android:background) [View.html#attr\\_android:background](http://developer.android.com/reference/android/view/View.html#attr_android:background)

LEWIS

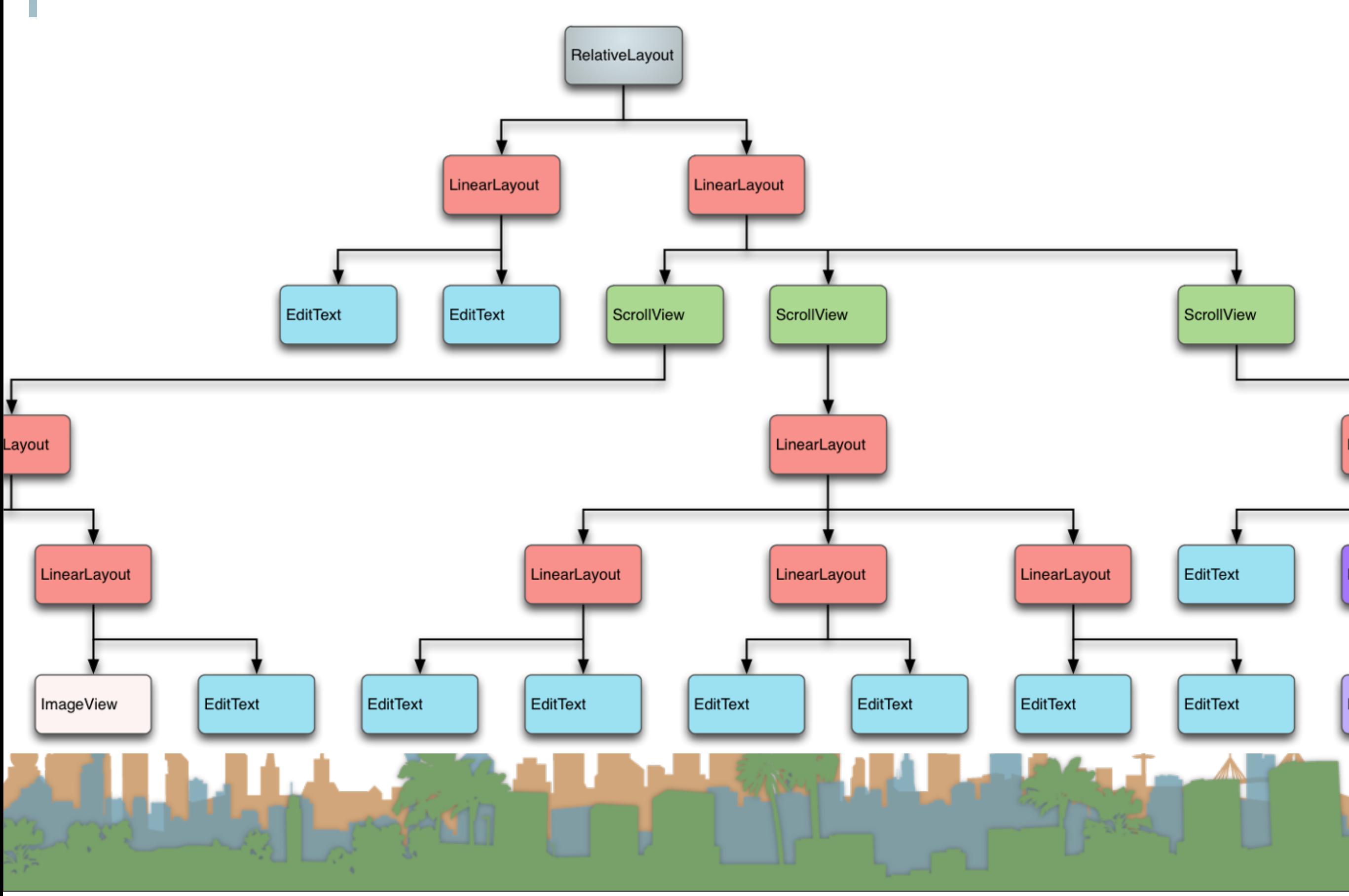

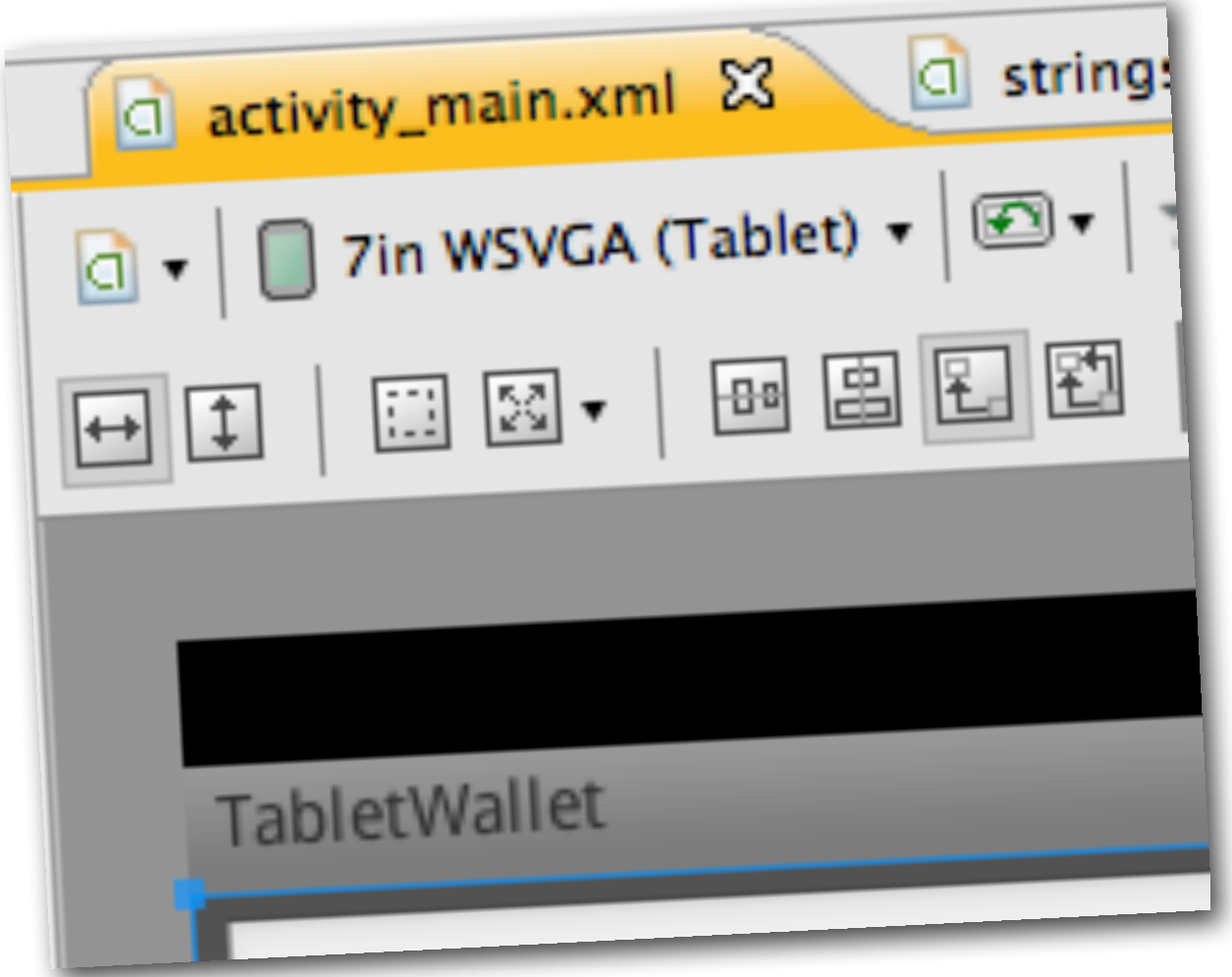

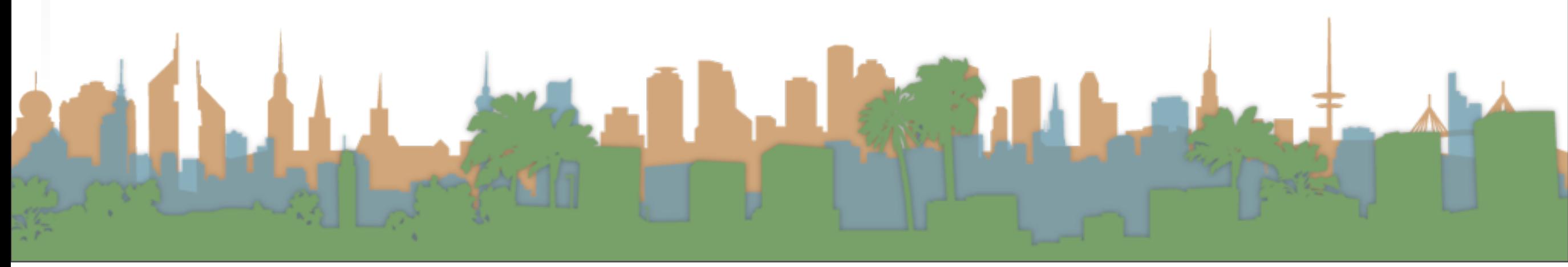

- Other things you need to know for Assignment #3
	- How to build a U/I for a different sized device

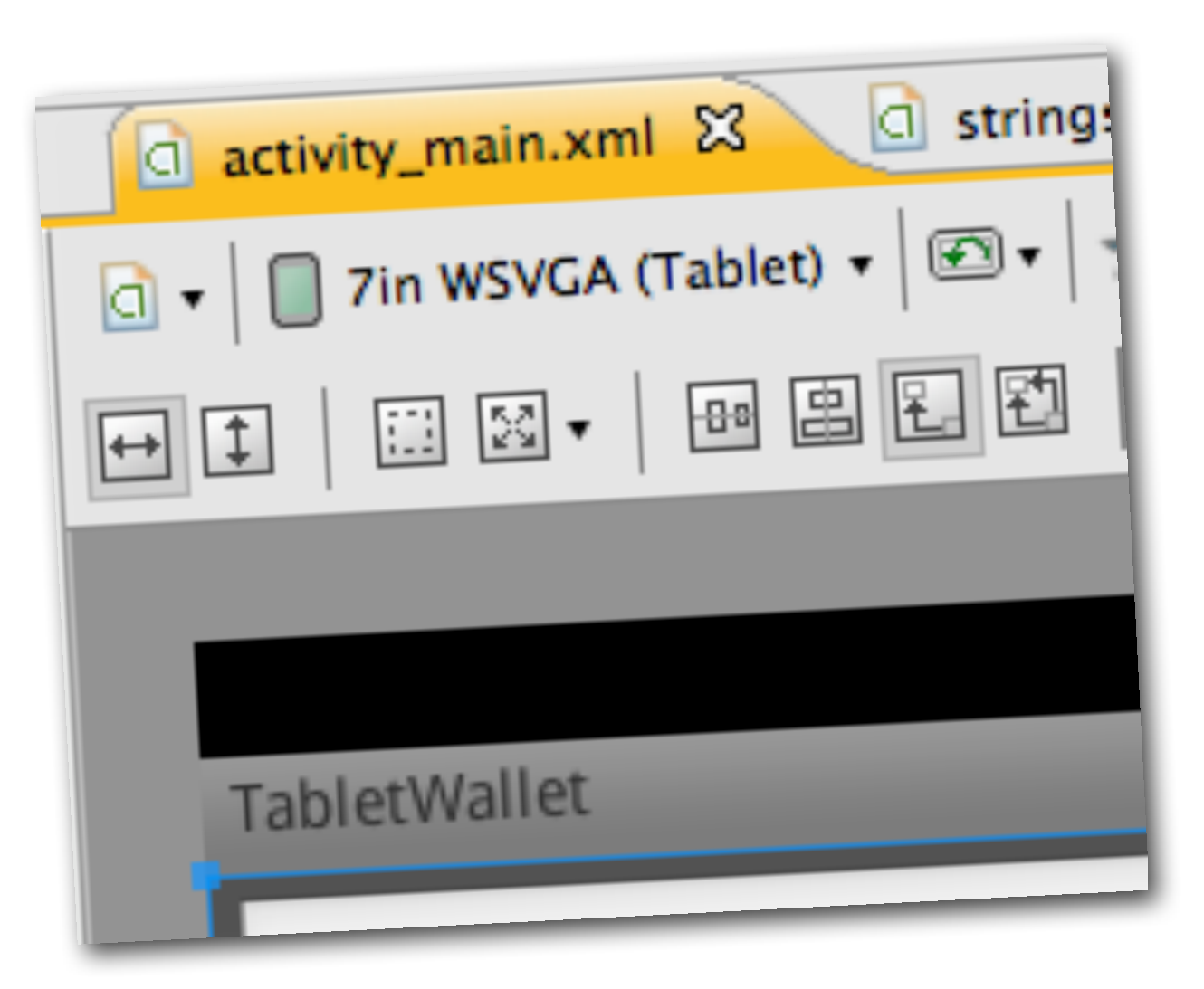

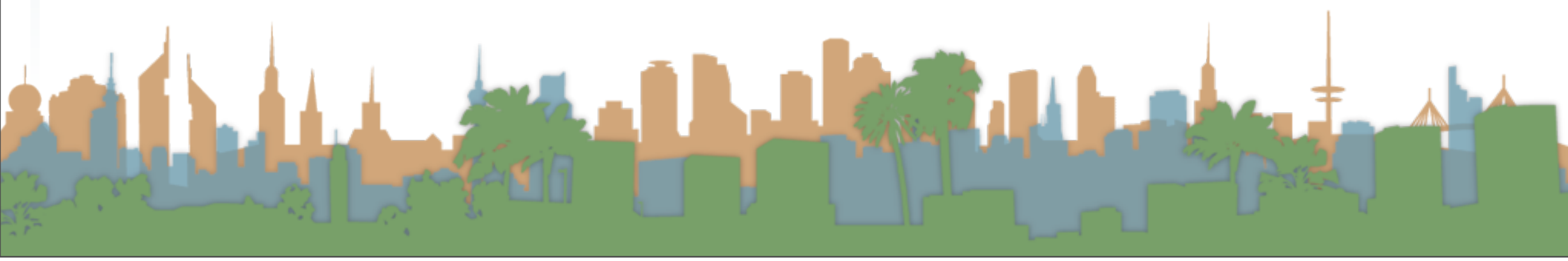